# AUTOMATISATION DES TESTS **FONCTIONNELS**

Frameworks & **Bonnes Pratiques** 

LIVRE BLANC CO-ÉCRIT ET PUBLIÉ PAR

**All4 Test** 

a cope

#### **Licence**

Cette œuvre est entièrement placée sous licence *Creative Commons* (CC) : "Attribution (BY) + Pas d'utilisation commerciale (NC) + Pas de modification (ND)".

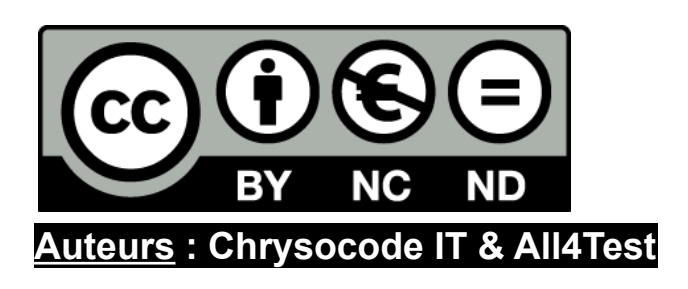

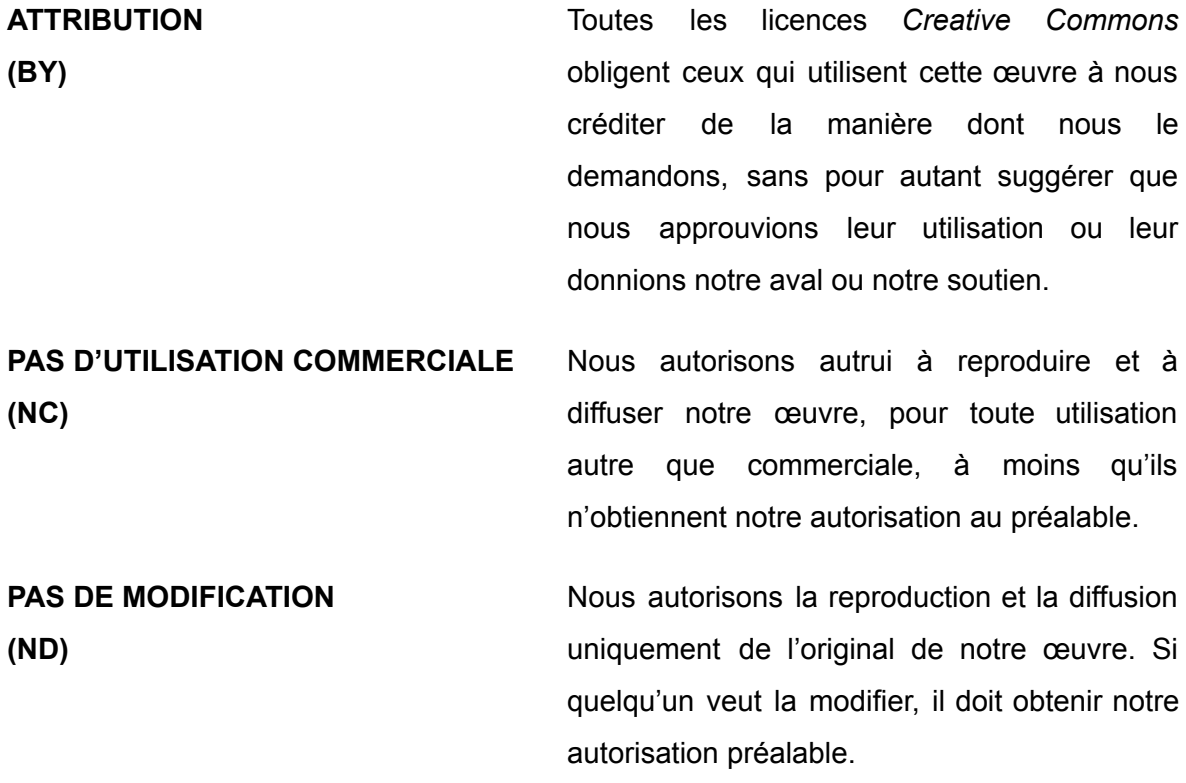

Plus d'informations sur [https://creativecommons.fr/licences/.](https://creativecommons.fr/licences/)

Date de publication : 28 août 2020

## Table des matières

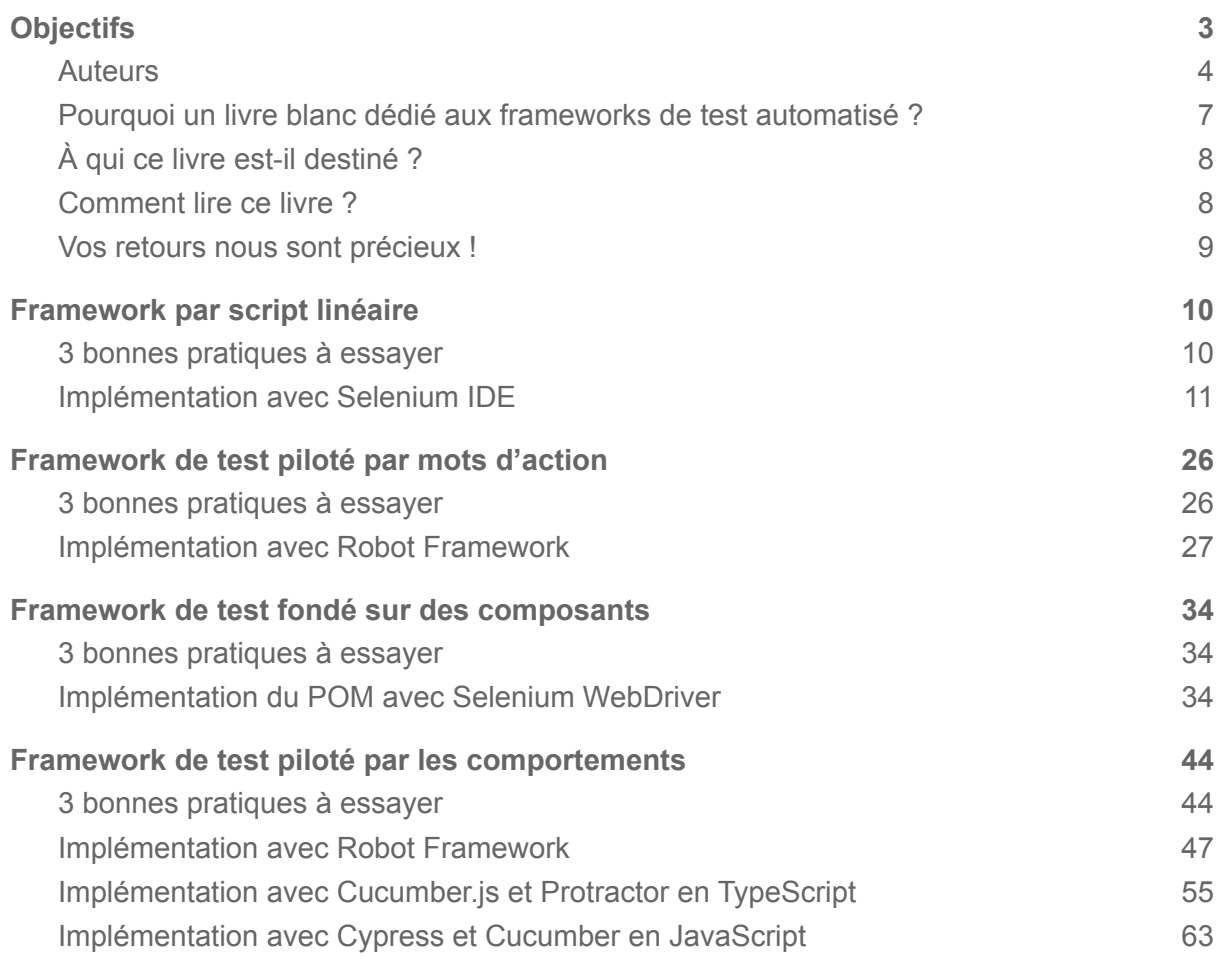

# <span id="page-3-0"></span>**Objectifs**

Le livre que nous avons ici le plaisir de partager avec vous est un livre évolutif, dédié aux **frameworks d'automatisation de test**, c'est-à-dire aux *cadres de travail méthodologiques et technologiques pour mener des projets de développement de test automatisé*. Nous vous proposons dans cette version de découvrir quelques types de framework d'automatisation de test, et de nous suivre pour profiter des prochaines parutions, qui chacune ajouteront un nouveau chapitre spécifique de l'un des nombreux frameworks de test.

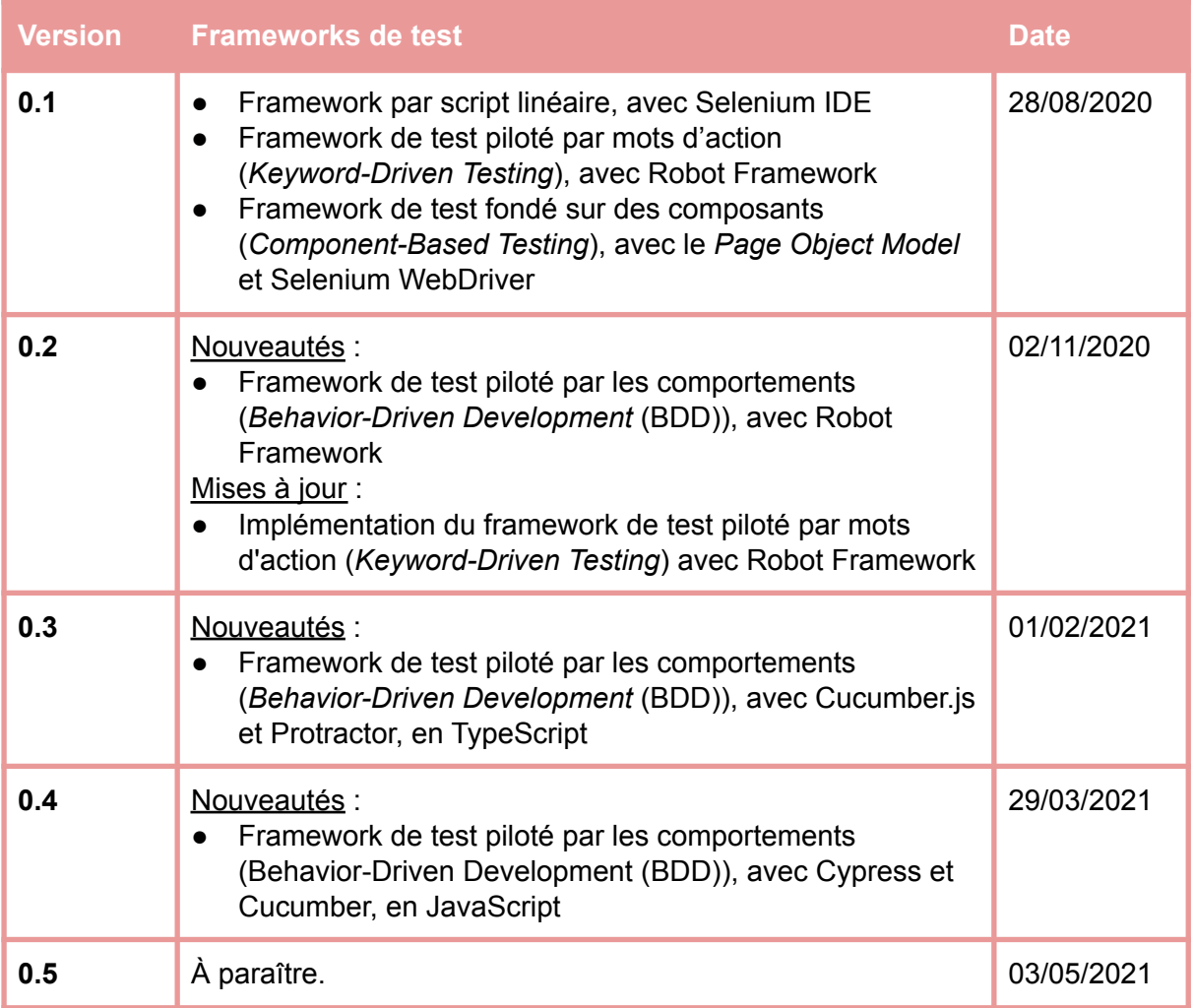

## <span id="page-4-0"></span>Auteurs

Nous avons écrit ce livre à six mains. Si la dernière itération n'est pas parfaite, la prochaine sera meilleure.

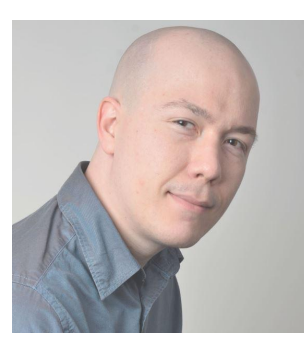

**Xavier PIGEON** [xavierpigeon.com](https://xavierpigeon.com/)

Expert Méthode & Qualité en Stratégie IT, Coach Agile / Craftsmanship / Test Fondateur & CEO de Chrysocode

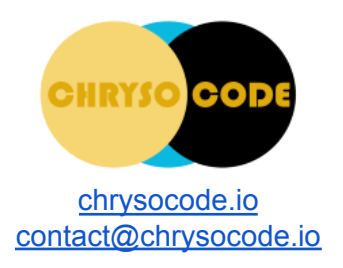

Auteur de GOST [gearsoftesting.org](https://gearsoftesting.org/)

Développeur de **TestAsYouThink** [testasyouthink.org](https://testasyouthink.org/)

Contributeur de [Wikipédia](https://fr.wikipedia.org/)

Xavier Pigeon est Ingénieur Logiciel, et évolue aujourd'hui en tant qu'Expert Méthode & Qualité en Stratégie IT. Il est aussi l'auteur du framework méthodologique [GOST](https://gearsoftesting.org) dédié à une approche holistique de gestion de la qualité logicielle et à la conception de stratégies adaptatives de test.

Xavier se consacre au coaching organisationnel et technique, en associant étroitement Agilité, Test et Software Craftsmanship (artisanat du code et compagnonnage logiciel). Il accompagne notamment les équipes dans leur cheminement vers l'**excellence ingénierique**, en les guidant dans leur appropriation de méthodes et pratiques d'ingénierie alignées avec un monde VUCA (volatile, incertain, complexe et ambigu).

En 2019, Xavier a fondé la marque **[CHRYSOCODE](https://chrysocode.io)** et sa société [Chrysocode](https://chrysocode.io/) IT, un cabinet de conseil dont il est le dirigeant.

Contribution aux contenus du livre :

- Définition des types de framework d'automatisation de test pour tous les chapitres.
- Développement de l'application SPA en JavaScript avec le framework web Aurelia, utilisée pour automatiser les tests.
- Chapitre "Framework de test piloté par mots d'action", dont son implémentation avec Robot Framework.
- Chapitre "Framework de test piloté par les comportements" : bonnes pratiques du framework et implémentation avec Robot Framework.
- Bonnes pratiques du chapitre "Framework de test fondé sur des composants".

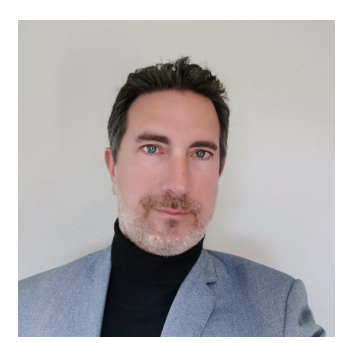

**Julien VAN QUACKEBEKE**

CEO d'All4Test

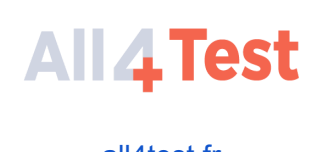

Co-auteur du livre [Les](http://www.cftl.fr/livre-les-tests-logiciels-en-agile-cftl/) Tests [Logiciels](http://www.cftl.fr/livre-les-tests-logiciels-en-agile-cftl/) en Agile

[all4test.fr](https://www.all4test.fr/) [contact@all4test.com](mailto:contact@all4test.com)

Julien est passionné par le sujet du test et de la qualité et aime partager ses connaissances sur le sujet. A ce titre il anime la communauté "test et qualité" de Telecom Valley (animateur du numérique en PACA), il organise une fois par an la "Soirée du test logiciel", et co-rédacteur du livre du CFTL en 2019 Les tests [logiciels](http://www.cftl.fr/livre-les-tests-logiciels-en-agile-cftl/) en Agile.

Julien Van Quackebeke est également le fondateur de la société **[ALL4TEST,](http://www.all4test.fr)** un des principaux "pure player" du test logiciel en France depuis 2006.

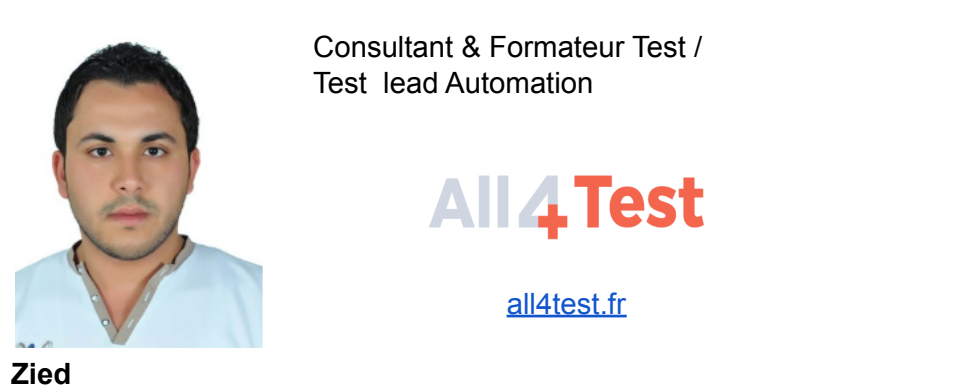

**HANNACHI**

Zied Hannachi est un référent technique en automatisation de test, dont l'éventail des technologies de programmation ou de test lui permettent d'intervenir dans de nombreux contextes d'entreprise. Il consacre ses activités à implémenter des stratégies de test et des solutions d'automatisation. Zied éprouve un attrait particulier pour les méthodes de *Shift-Left Testing* comme *Behavior-Driven Development*. C'est ainsi qu'il a publié de nombreux articles dont il fait profiter la communauté du test en France.

Zied a rejoint All4Test en 2017 où il a pu évoluer et participer à de nombreuses publications sur l'automatisation des tests.

Contribution aux contenus du livre :

- Chapitre "Framework par script linéaire" : bonnes pratiques et implémentation avec Selenium IDE.
- Chapitre "Framework de test fondé sur des composants" : implémentation du POM avec Selenium WebDriver.

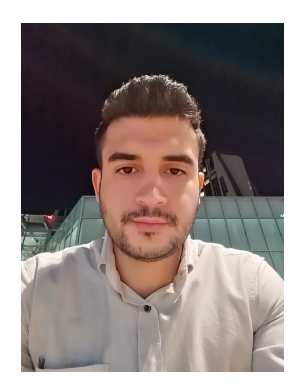

Ingénieur QA / Automatisation Test

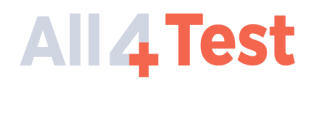

[all4test.fr](https://www.all4test.fr/)

**Tawfik HOSNI**

Tawfik Hosni est un ingénieur en automatisation de test, il possède une vaste expérience dans la création de solutions d'automatisation de test web et d'API. Tawfik a intégré All4Test en 2019 où il a pu participer à des publications sur l'automatisation des tests.

Contribution aux contenus du livre :

Implémentation BDD avec Cucumber.js et Protractor en TypeScript

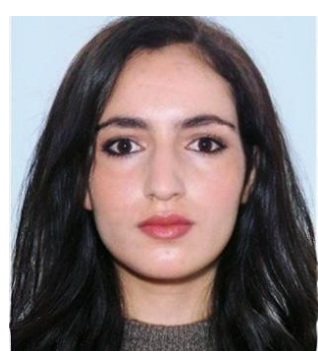

**Saliha LEKNIZI** Ingénieur QA / Automatisation Test

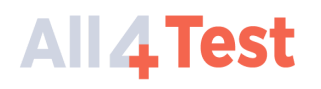

[all4test.fr](https://www.all4test.fr/)

Saliha est passionnée par l'automatisation des tests et la qualité logicielle en général, elle essaye toujours de mettre à disposition des équipes avec lesquels elle intervient toute sa connaissance technique collectée durant 4 ans d'expérience transverse sur le domaine, ainsi que son expertise dans le coaching et l'accompagnement des équipes pour mettre en place des stratégies d'automation des tests, l'utilisation du clean code, les bonnes pratiques et l'amélioration continue.

Contribution aux contenus du livre :

● Implémentation BDD avec Cypress et Cucumber en JavaScript

## <span id="page-7-0"></span>Pourquoi un livre blanc dédié aux frameworks de test automatisé ?

Combien d'entre vous n'ont jamais connu de problèmes pour automatiser leurs tests dans leurs projets informatiques ?

#### **Savez-vous que par expérience, on constate que plus de 50 % des projets d'automatisation de test fonctionnel sont des échecs ?!**

Comme ces projets sont souvent trop compliqués et coûteux à maintenir, les causes d'échec sont nombreuses. Afin d'éviter ces pièges, mieux vaut bien sûr mettre en place une véritable stratégie d'automatisation de test. Mais il faut également être capable de comprendre l'**utilité d'un framework d'automatisation de test**, *et savoir comment choisir le bon framework par rapport à ses besoins et ses contraintes techniques et humaines.*

C'est pour apporter des réponses concrètes à ces questions que nous avons rédigé ce livre blanc gratuit.

Pour avoir une vision complète du sujet, **All4Test**, "pure player" du Test logiciel en France, et **Chrysocode**, expert de l'Ingénierie du Code et des Développements Agiles, ont collaboré à la rédaction de cet opus.

*Suite à cette première version, nous mettrons à jour ce document via la présentation d'autres outils et frameworks d'automatisation de test très régulièrement. Alors restez connecté et suivez cela de près !*

Convaincus par le rôle incontournable des tests dans la création de logiciels de qualité, nous voulons démocratiser les tests et leur automatisation, en rendant accessibles les choix technologiques structuraux et les bonnes pratiques d'automatisation de test.

Avec le déploiement de l'agilité dans les entreprises, puis par la suite la mise en place du DEvOps, les méthodes de travail ont évoluées et la fréquence de livraison d'un logiciel a augmenté.

La question n'est donc plus : est-ce utile ou rentable d'automatiser les tests fonctionnels de mon logiciel ?

En effet, il n'est simplement plus possible de garantir les rythmes de livraison actuels sans automatiser ces tests, au moins en partie.

L'enjeu est plutôt de savoir comment faire pour parvenir à automatiser ces tests avec une approche "industrielle" et garantir que l'automatisation des tests fonctionnera durant toute la vie du produit.

Mais le contexte peut varier : entre automatiser un historique de TNR (legacy) vieux de plusieurs années et automatiser les tests de nouvelles fonctions "à la volée" dans une équipe agile, le besoin n'est pas le même.

Automatiser des tests d'applications mobile, web ou un ERP là aussi les contraintes techniques sont différentes.

Il est donc nécessaire de bien définir le périmètre de votre projet d'automatisation en début de projet, qui aura la charge de superviser le projet, mais aussi de le maintenir.

## <span id="page-8-0"></span>À qui ce livre est-il destiné ?

La vocation de ce livre est d'apporter une contribution utile à la communauté francophone des praticiens du test logiciel. Son ambition est d'apporter des réponses concrètes à des questions qui nous paraissent fondamentales dans l'automatisation des tests.

Nous destinons ce livre à tous ceux qui, néophytes ou experts du test, souhaitent prendre du recul par rapport aux frameworks d'automatisation de test et aux opportunités qu'ils représentent selon les contextes. Les novices y trouveront des définitions utiles à leur compréhension, concrétisées par des implémentations avec leur code source, afin qu'elles les guident dans leurs projets. Les experts quant à eux y trouveront des bonnes pratiques pour enrichir leur stratégie d'automatisation de test, ainsi qu'une utilisation avancée des technologies de test choisies dans les exemples d'implémentation.

## <span id="page-8-1"></span>Comment lire ce livre ?

Les chapitres qui suivent sont chacun consacrés à un type de framework d'automatisation de test. Après en avoir donné une définition, nous vous proposons trois bonnes pratiques à essayer dans votre contexte et qui peuvent faire une différence dans votre stratégie de test. S'ensuit un exemple d'implémentation spécifique avec une technologie de test, et qui se rapporte seulement au framework présenté.

À des fins d'illustration des concepts relatifs aux frameworks de test, nous allons donc tester de différentes façons une application web de type "Todo List", à travers quelques cas de test très simples.

- Je peux ajouter une tâche.
- Je peux terminer une tâche.
- Je peux supprimer une tâche.
- Je peux catégoriser des tâches.

L'exécution des cas de test a été capturée en vidéo, et la vidéo a été partagée en ligne. Le code source est disponible en ligne : <https://github.com/livre-blanc-adtf2020>. Le README de chaque dépôt Git fournit les instructions pour rejouer les tests chez vous.

Toutes les implémentations fournies sont en Anglais par souci d'homogénéité du code source, afin de faciliter la comparaison des tests automatisés avec les différentes technologies employées. L'application satisfait elle-même des prérequis de testabilité en boîte noire, notamment pour assurer la robustesse et la maintenabilité des tests automatisés.

# **Tâches**

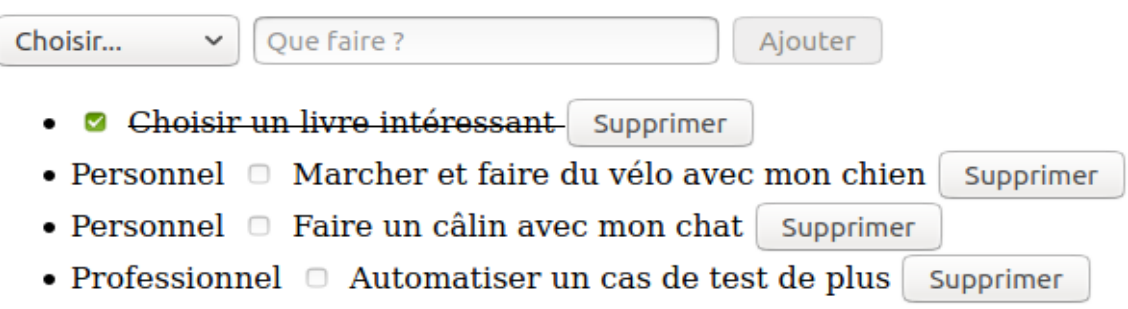

Application "Tout Doux" de gestion de tâches

Capture vidéo des tests

## <span id="page-9-0"></span>Vos retours nous sont précieux !

Souhaitez-vous nous faire un retour après avoir lu ce livre, voire pendant votre lecture ? N'hésitez pas à nous écrire à l'adresse électronique suivante :

[retour\\_lecteur\\_adtf2020@chrysocode.io](mailto:retour_lecteur_adtf2020@chrysocode.io)

Nous nous ferons un plaisir de vous répondre !

# <span id="page-10-0"></span>Framework par script linéaire

Un framework par script linéaire, ou *linear scripting framework* en anglais, consiste à enregistrer une première fois le déroulement manuel d'un script manuel de test, puis à rejouer automatiquement et à l'identique la séquence des interactions homme-machine précédemment enregistrées. Ce type de framework est aussi appelé framework "Record & Playback" (parfois aussi nommé "Record & Replay").

## <span id="page-10-1"></span>3 bonnes pratiques à essayer

**Sélectionnez le localisateur approprié.** La sélection d'un localisateur stable est l'étape la plus importante pour avoir un script de test maintenable. Le localisateur d'élément peut changer fréquemment dans le DOM, ce qui entraîne un test impossible à maintenir. Lors de l'enregistrement du scénario de test, le développeur doit choisir le localisateur qui ne changera probablement pas lors de la modification du formulaire. Est une bonne pratique pour stocker le localisateur de l'élément souvent utilisé dans des variables. Si le localisateur est alors affecté par une modification, il sera plus facile de définir le nouveau localisateur dans le script de test. De cette manière, le scénario de test devient également plus lisible.

**Gardez le test maintenable.** Évitez les doublons dans les scripts de test. Modulez les scénarios de test et les suites de tests et réutilisez les mêmes scénarios de test dans plusieurs suites de tests. Créer un nouveau extensions ou Rollup pour la séquence de commandes fréquemment utilisée.

Gardez le cas de test et les suites de tests petits. Chaque suite de tests doit tester un seul cas d'utilisation. Séparez la suite de tests en plusieurs scénarios de test, chaque scénario de test est une seule unité de test.

Refactoriser le test lors de la refactorisation du code ou de la modification du formulaire. Documentez les tests. Utilisez les conventions de dénomination appropriées et enregistrez la suite de tests et les cas de test dans une structure de dossiers organisée.

Utilisez les fonctions setUp et tearDown pour rendre le test répétable. Évitez d'utiliser d'autres cas de test comme setUp ou tearDown, si le cas de test du setUp échoue, la configuration ne sera pas correcte.

**Insérer des commentaires pour plus de lisibilité.** Lorsque les scripts commencent à grossir, ils deviennent difficiles à lire. Un excellent moyen de s'assurer qu'ils seront mieux compris à l'avenir est d'inclure des commentaires pour fournir des informations sur ce qui est fait.

Vous pouvez ajouter manuellement des commentaires aux scripts directement dans le code source via des commentaires HTML normaux.

## <span id="page-11-0"></span>Implémentation avec Selenium IDE

Le code ci-après est généré par Selenium IDE après exécution manuelle et capture du script de test.

## **IcanaddatodoTest.java** import org.junit.Test; import org.junit.Before; import org.junit.After; import static org.junit.Assert.\*; import static org.hamcrest.CoreMatchers.is; import static org.hamcrest.core.IsNot.not; import org.openqa.selenium.By; import org.openqa.selenium.WebDriver; import org.openqa.selenium.firefox.FirefoxDriver; import org.openqa.selenium.chrome.ChromeDriver; import org.openqa.selenium.remote.RemoteWebDriver; import org.openqa.selenium.remote.DesiredCapabilities; import org.openqa.selenium.Dimension; import org.openqa.selenium.WebElement; import org.openqa.selenium.interactions.Actions; import org.openqa.selenium.support.ui.ExpectedConditions; import org.openqa.selenium.support.ui.WebDriverWait; import org.openqa.selenium.JavascriptExecutor; import org.openqa.selenium.Alert; import org.openqa.selenium.Keys; import java.util.\*; import java.net.MalformedURLException; import java.net.URL; public class IcanaddatodoTest { private WebDriver driver; private Map<String, Object> vars; JavascriptExecutor js; @Before public void setUp() { driver = new ChromeDriver(); js = (JavascriptExecutor) driver; vars = new HashMap<String, Object>();

```
@After
 public void tearDown() {
   driver.quit();
 public void SuiteSetup() {
   System.out.println("`set speed` is a no-op in code export, use
pause` instead");
   driver.get("http://localhost:9090/");
   driver.manage().window().setSize(new Dimension(600, 300));
 @Test
 public void icanaddatodo() {
   SuiteSetup();
   TestSetup();
     List<WebElement> elements =
driver.findElements(By.xpath("//input[@type=\'text\']"));
     assert(elements.size() > 0);
driver.findElement(By.xpath("//input[@type=\'text\']")).sendKeys("Ado
pter de bonnes pratiques de test");
driver.findElement(By.xpath("//button[@type=\'submit\']")).click();
     List<WebElement> elements =
driver.findElements(By.cssSelector("ul .au-target:nth-child(2)"));
     assert(elements.size() > 0);
assertFalse(driver.findElement(By.xpath("//input[@type=\'checkbox\']"
)).isSelected());
   TestTeardown();
   SuiteTeardown();
```
#### **IcanselectatodoTest.java**

```
import org.junit.Test;
import org.junit.Before;
import org.junit.After;
import static org.junit.Assert.*;
import static org.hamcrest.CoreMatchers.is;
import static org.hamcrest.core.IsNot.not;
import org.openqa.selenium.By;
import org.openqa.selenium.WebDriver;
import org.openqa.selenium.firefox.FirefoxDriver;
import org.openqa.selenium.chrome.ChromeDriver;
import org.openqa.selenium.remote.RemoteWebDriver;
import org.openqa.selenium.remote.DesiredCapabilities;
import org.openqa.selenium.Dimension;
import org.openqa.selenium.WebElement;
import org.openqa.selenium.interactions.Actions;
import org.openqa.selenium.support.ui.ExpectedConditions;
import org.openqa.selenium.support.ui.WebDriverWait;
import org.openqa.selenium.JavascriptExecutor;
import org.openqa.selenium.Alert;
import org.openqa.selenium.Keys;
import java.util.*;
import java.net.MalformedURLException;
import java.net.URL;
public class IcanselectatodoTest {
 private WebDriver driver;
 private Map<String, Object> vars;
 JavascriptExecutor js;
 @Before
 public void setUp() {
   driver = new ChromeDriver();
   js = (JavascriptExecutor) driver;
   vars = new HashMap<String, Object>();
 @After
 public void tearDown() {
   driver.quit();
```

```
public void SuiteSetup() {
   System.out.println("`set speed` is a no-op in code export, use
pause` instead");
   driver.get("http://localhost:9090/");
   driver.manage().window().setSize(new Dimension(600, 300));
 @Test
 public void icanselectatodo() {
   SuiteSetup();
   TestSetup();
driver.findElement(By.xpath("//input[@type=\'text\']")).sendKeys("Ado
pter de bonnes pratiques de test");
driver.findElement(By.xpath("//button[@type=\'submit\']")).click();
driver.findElement(By.xpath("//input[@type=\'text\']")).sendKeys("Com
prendre le Keyword-Driven Testing");
driver.findElement(By.xpath("//button[@type=\'submit\']")).click();
driver.findElement(By.xpath("//input[@type=\'text\']")).sendKeys("Aut
omatiser des cas de test avec Robot Framework");
driver.findElement(By.xpath("//button[@type=\'submit\']")).click();
      List<WebElement> elements =
driver.findElements(By.cssSelector("ul > .au-target:nth-child(1) >
. au-target:nth-child(2)"));
     assert(elements.size() > 0);
     List<WebElement> elements =
driver.findElements(By.cssSelector(".au-target:nth-child(2) >
.au-target:nth-child(2)"));
     assert(elements.size() > 0);
     List<WebElement> elements =
```

```
driver.findElements(By.cssSelector(".au-target:nth-child(3) >
.au-target:nth-child(2)"));
     assert(elements.size() > 0);
   driver.findElement(By.cssSelector(".au-target:nth-child(1) >
.au-target:nth-child(1)")).click();
assertTrue(driver.findElement(By.xpath("//input[@type=\'checkbox\']")
).isSelected());
assertFalse(driver.findElement(By.xpath("(//input[@type=\'checkbox\']
(2]")).isSelected());
assertFalse(driver.findElement(By.xpath("(//input[@type=\'checkbox\']
([3]")).isSelected());
   TestTeardown();
   SuiteTeardown();
```
#### **IcanremoveatodoTest.java**

```
import org.junit.Test;
import org.junit.Before;
import org.junit.After;
import static org.junit.Assert.*;
import static org.hamcrest.CoreMatchers.is;
import static org.hamcrest.core.IsNot.not;
import org.openqa.selenium.By;
import org.openqa.selenium.WebDriver;
import org.openqa.selenium.firefox.FirefoxDriver;
import org.openqa.selenium.chrome.ChromeDriver;
import org.openqa.selenium.remote.RemoteWebDriver;
import org.openqa.selenium.remote.DesiredCapabilities;
import org.openqa.selenium.Dimension;
import org.openqa.selenium.WebElement;
import org.openqa.selenium.interactions.Actions;
```

```
import org.openqa.selenium.support.ui.ExpectedConditions;
import org.openqa.selenium.support.ui.WebDriverWait;
import org.openqa.selenium.JavascriptExecutor;
import org.openqa.selenium.Alert;
import org.openqa.selenium.Keys;
import java.util.*;
import java.net.MalformedURLException;
import java.net.URL;
public class IcanremoveatodoTest {
 private WebDriver driver;
 private Map<String, Object> vars;
 JavascriptExecutor js;
 @Before
 public void setUp() {
   driver = new ChromeDriver();
   js = (JavascriptExecutor) driver;
   vars = new HashMap<String, Object>();
 @After
 public void tearDown() {
   driver.quit();
 public void SuiteSetup() {
   System.out.println("`set speed` is a no-op in code export, use
pause` instead");
   driver.get("http://localhost:9090/");
   driver.manage().window().setSize(new Dimension(600, 300));
 @Test
 public void icanremoveatodo() {
   SuiteSetup();
   TestSetup();
driver.findElement(By.xpath("//input[@type=\'text\']")).sendKeys("Cho
isir le bon type de framework de test");
driver.findElement(By.xpath("//button[@type=\'submit\']")).click();
     List<WebElement> elements = driver.findElements(By.cssSelector
```

```
("ul .au-target:nth-child(3)"));
     assert(elements.size() > 0);
driver.findElement(By.cssSelector("ul.au-target:nth-child(3)")).click
() ;
     List<WebElement> elements =
driver.findElements(By.cssSelector("ul .au-target:nth-child(2)"));
     assert(elements.size() == 0);
   TestTeardown();
   SuiteTeardown();
```
#### **IcancategorizesometodoTest.java**

```
import org.junit.Test;
import org.junit.Before;
import org.junit.After;
import static org.junit.Assert.*;
import static org.hamcrest.CoreMatchers.is;
import static org.hamcrest.core.IsNot.not;
import org.openqa.selenium.By;
import org.openqa.selenium.WebDriver;
import org.openqa.selenium.firefox.FirefoxDriver;
import org.openqa.selenium.chrome.ChromeDriver;
import org.openqa.selenium.remote.RemoteWebDriver;
import org.openqa.selenium.remote.DesiredCapabilities;
import org.openqa.selenium.Dimension;
import org.openqa.selenium.WebElement;
import org.openqa.selenium.interactions.Actions;
import org.openqa.selenium.support.ui.ExpectedConditions;
import org.openqa.selenium.support.ui.WebDriverWait;
import org.openqa.selenium.JavascriptExecutor;
import org.openqa.selenium.Alert;
import org.openqa.selenium.Keys;
```

```
import java.util.*;
import java.net.MalformedURLException;
import java.net.URL;
public class IcancategorizesometodosTest {
 private WebDriver driver;
 private Map<String, Object> vars;
 JavascriptExecutor js;
 @Before
 public void setUp() {
   driver = new ChromeDriver();
   js = (JavascriptExecutor) driver;
   vars = new HashMap<String, Object>();
 @After
 public void tearDown() {
   driver.quit();
 public void SuiteSetup() {
   System.out.println("`set speed` is a no-op in code export, use
pause` instead");
   driver.get("http://localhost:9090/");
   driver.manage().window().setSize(new Dimension(600, 300));
 @Test
 public void icancategorizesometodos() {
   SuiteSetup();
   TestSetup();
   driver.findElement(By.cssSelector(".au-target:nth-child(2) >
.au-target:nth-child(2)")).sendKeys("Choisir un livre intéressant");
driver.findElement(By.xpath("//button[@type=\'submit\']")).click();
     List<WebElement> elements =
driver.findElements(By.xpath("//span[contains(.,\'Personnel\')]"));
     assert(elements.size() == 0);
      List<WebElement> elements =
driver.findElements(By.xpath("//span[contains(.,\'Professionnel\')]")
```

```
\cdotassert(elements.size() == 0);
     WebElement dropdown = driver.findElement (By.cssSelector ("label
 .au-target"));
     dropdown.findElement(By.xpath("//option[. =
'Personnel']")).click();
driver.findElement(By.xpath("//input[@type=\'text\']")).sendKeys("Mar
cher et faire du vélo avec mon chien");
driver.findElement(By.xpath("//button[@type=\'submit\']")).click();
     List<WebElement> elements =
driver.findElements(By.cssSelector(".au-target:nth-child(2) >
.au-target:nth-child(3)"));
     assert(elements.size() > 0);
     List<WebElement> elements =
driver.findElements(By.xpath("//span[contains(.,\'Personnel\')]"));
     assert(elements.size() > 0);
driver.findElement(By.xpath("//input[@type=\'text\']")).sendKeys("Fai
re un câlin avec mon chat");
driver.findElement(By.xpath("//button[@type=\'submit\']")).click();
      List<WebElement> elements =
driver.findElements(By.cssSelector(".au-target:nth-child(2) >
.au-target:nth-child(3)"));
     assert(elements.size() > 0);
      List<WebElement> elements =
driver.findElements(By.xpath("//span[contains(.,\'Personnel\')]"));
```

```
assert(elements.size() > 0);
     WebElement dropdown = driver.findElement(By.cssSelector("label
 .au-target"));
     dropdown.findElement(By.xpath("//option[. =
'Professionnel']")).click();
driver.findElement(By.xpath("//input[@type=\'text\']")).sendKeys("Aut
omatiser un cas de test de plus");
driver.findElement(By.xpath("//button[@type=\'submit\']")).click();
     List<WebElement> elements =
driver.findElements(By.cssSelector(".au-target:nth-child(4) >
.au-target:nth-child(1)"));
     assert(elements.size() > 0);
     List<WebElement> elements =
driver.findElements(By.cssSelector(".au-target:nth-child(4) >
. au-target:nth-child(3)"));
     assert(elements.size() > 0);
   TestTeardown();
   SuiteTeardown();
```
#### **SuiteSetupTest.java**

```
import org.junit.Test;
import org.junit.Before;
import org.junit.After;
import static org.junit.Assert.*;
import static org.hamcrest.CoreMatchers.is;
```

```
import static org.hamcrest.core.IsNot.not;
import org.openqa.selenium.By;
import org.openqa.selenium.WebDriver;
import org.openqa.selenium.firefox.FirefoxDriver;
import org.openqa.selenium.chrome.ChromeDriver;
import org.openqa.selenium.remote.RemoteWebDriver;
import org.openqa.selenium.remote.DesiredCapabilities;
import org.openqa.selenium.Dimension;
import org.openqa.selenium.WebElement;
import org.openqa.selenium.interactions.Actions;
import org.openqa.selenium.support.ui.ExpectedConditions;
import org.openqa.selenium.support.ui.WebDriverWait;
import org.openqa.selenium.JavascriptExecutor;
import org.openqa.selenium.Alert;
import org.openqa.selenium.Keys;
import java.util.*;
import java.net.MalformedURLException;
import java.net.URL;
public class SuiteSetupTest {
 private WebDriver driver;
 private Map<String, Object> vars;
 JavascriptExecutor js;
 @Before
 public void setUp() {
   driver = new ChromeDriver();
   js = (JavascriptExecutor) driver;
   vars = new HashMap<String, Object>();
 @After
 public void tearDown() {
   driver.quit();
 @Test
 public void suiteSetup() {
   System.out.println("`set speed` is a no-op in code export, use
pause' instead");
   driver.get("http://localhost:9090/");
   driver.manage().window().setSize(new Dimension(600, 300));
```

```
21/74
```
#### **TestSetupTest.java**

```
import org.junit.Test;
import org.junit.Before;
import org.junit.After;
import static org.junit.Assert.*;
import static org.hamcrest.CoreMatchers.is;
import static org.hamcrest.core.IsNot.not;
import org.openqa.selenium.By;
import org.openqa.selenium.WebDriver;
import org.openqa.selenium.firefox.FirefoxDriver;
import org.openqa.selenium.chrome.ChromeDriver;
import org.openqa.selenium.remote.RemoteWebDriver;
import org.openqa.selenium.remote.DesiredCapabilities;
import org.openqa.selenium.Dimension;
import org.openqa.selenium.WebElement;
import org.openqa.selenium.interactions.Actions;
import org.openqa.selenium.support.ui.ExpectedConditions;
import org.openqa.selenium.support.ui.WebDriverWait;
import org.openqa.selenium.JavascriptExecutor;
import org.openqa.selenium.Alert;
import org.openqa.selenium.Keys;
import java.util.*;
import java.net.MalformedURLException;
import java.net.URL;
public class TestSetupTest {
 private WebDriver driver;
 private Map<String, Object> vars;
 JavascriptExecutor js;
 @Before
 public void setUp() {
   \text{driver} = \text{new} \text{ Chromelriver}();
   js = (JavascriptExecutor) driver;
   vars = new HashMap<String, Object>();
```

```
@After
  public void tearDown() {
    driver.quit();
  @Test
  public void testSetup() {
       WebDriverWait wait = new WebDriverWait(driver, 30);
wait.until(ExpectedConditions.presenceOfElementLocated(By.id("heading
\left(\begin{array}{c} \cdot \\ \cdot \end{array}\right));
    assertThat(driver.getTitle(), is("Tout Doux"));
```
#### **TestTeardownTest.java**

```
import org.junit.Test;
import org.junit.Before;
import org.junit.After;
import static org.junit.Assert.*;
import static org.hamcrest.CoreMatchers.is;
import static org.hamcrest.core.IsNot.not;
import org.openqa.selenium.By;
import org.openqa.selenium.WebDriver;
import org.openqa.selenium.firefox.FirefoxDriver;
import org.openqa.selenium.chrome.ChromeDriver;
import org.openqa.selenium.remote.RemoteWebDriver;
import org.openqa.selenium.remote.DesiredCapabilities;
import org.openqa.selenium.Dimension;
import org.openqa.selenium.WebElement;
import org.openqa.selenium.interactions.Actions;
import org.openqa.selenium.support.ui.ExpectedConditions;
import org.openqa.selenium.support.ui.WebDriverWait;
import org.openqa.selenium.JavascriptExecutor;
import org.openqa.selenium.Alert;
```

```
import org.openqa.selenium.Keys;
import java.util.*;
import java.net.MalformedURLException;
import java.net.URL;
public class TestTeardownTest {
 private WebDriver driver;
 private Map<String, Object> vars;
 JavascriptExecutor js;
 @Before
 public void setUp() {
   driver = new ChromeDriver();
   js = (JavascriptExecutor) driver;
   vars = new HashMap<String, Object>();
 @After
 public void tearDown() {
   driver.quit();
 @Test
 public void testTeardown() {
```
#### **SuiteTeardownTest.java**

```
import org.junit.Test;
import org.junit.Before;
import org.junit.After;
import static org.junit.Assert.*;
import static org.hamcrest.CoreMatchers.is;
import static org.hamcrest.core.IsNot.not;
import org.openqa.selenium.By;
import org.openqa.selenium.WebDriver;
import org.openqa.selenium.firefox.FirefoxDriver;
import org.openqa.selenium.chrome.ChromeDriver;
import org.openqa.selenium.remote.RemoteWebDriver;
import org.openqa.selenium.remote.DesiredCapabilities;
```

```
import org.openqa.selenium.Dimension;
import org.openqa.selenium.WebElement;
import org.openqa.selenium.interactions.Actions;
import org.openqa.selenium.support.ui.ExpectedConditions;
import org.openqa.selenium.support.ui.WebDriverWait;
import org.openqa.selenium.JavascriptExecutor;
import org.openqa.selenium.Alert;
import org.openqa.selenium.Keys;
import java.util.*;
import java.net.MalformedURLException;
import java.net.URL;
public class SuiteTeardownTest {
 private WebDriver driver;
 private Map<String, Object> vars;
 JavascriptExecutor js;
 @Before
 public void setUp() {
   driver = new ChromeDriver();
   js = (JavascriptExecutor) driver;
   vars = new HashMap<String, Object>();
 @After
 public void tearDown() {
   driver.quit();
 @Test
 public void suiteTeardown() {
   driver.close();
```
Le dépôt du code source est disponible [ici.](https://github.com/livre-blanc-adtf2020/todos-with-selenium-ide)

# <span id="page-26-0"></span>Framework de test piloté par mots d'action

Un framework de test piloté par mots d'action, ou *Keyword-Driven Testing framework* en anglais, consiste à automatiser un cas de test de façon littérale, au moyen de phrases verbales brèves et invariantes. Plutôt que de phrases verbales, on parle en fait de mots d'action, ou mots-clés : chacun d'eux est constitué d'un sujet facultatif, puis d'un verbe obligatoire, puis d'un complément si nécessaire, le tout placé au début de chaque ligne. Un mot d'action peut recevoir des arguments placés à sa droite. Pour distinguer un mot d'action et ses arguments d'une part, et les arguments entre eux d'autre part, on utilise un séparateur, qui peut être un nombre constant d'espaces, une tabulation ou un caractère spécial. Du fait de cette structure, le code de test peut être lu soit sous forme de texte, soit sous forme tabulaire. C'est pourquoi on rencontre parfois les termes d'*Action Word-Based Testing* ou de *Table-Driven Testing* pour désigner le *Keyword-Driven Testing* (KDT).

## <span id="page-26-1"></span>3 bonnes pratiques à essayer

**Organisez vos mots d'action entre eux en les découpant en largeur et en profondeur.** Un découpage en largeur consiste à identifier des étapes homogènes de test dans un ordre chronologique, tandis qu'un découpage en profondeur permet de diviser pour régner sur les problématiques traitées à l'automatisation des tests et de casser la complexité de mise en œuvre. Au plus haut niveau de préoccupation, vous devriez trouver les mots d'action qui servent à définir un cas de test : ils sont peu réutilisables, seulement à l'échelle d'une suite de test. Au plus bas niveau de préoccupation, vous devriez trouver les interactions de base avec une interface homme-machine : ces mots d'action sont très fortement réutilisables, à l'échelle de toutes les suites du référentiel de test.

**Distillez le métier, ses concepts et ses intentions autant que vous le pouvez.** Ne passez à côté d'aucune opportunité d'enrichir le sens de vos tests. Le fait d'exploiter le langage du métier facilite énormément l'identification de nouveaux mots d'action factorisables et la réutilisation du code de test. Vous éviterez par la même occasion les chevauchements de responsabilité et les duplications de code.

**Ne sous-estimez pas le pouvoir d'une convention de nommage forte appliquée aux mots d'action** (langue, structure grammaticale, casse de caractère, conjugaison). De très nombreux problèmes peuvent être ainsi gérés proprement.

- Résoudre un conflit entre mots d'action personnalisés, voire entre un mot d'action personnalisé et un mot d'action natif ou externe.
- Différencier de manière formelle les niveaux de préoccupation des mots d'action entre porcelaine (côté utilisateur) et plomberie (côté système).
- Identifier les mots d'action mutualisés à réutiliser ou pas dans les suites de tests.

## <span id="page-27-0"></span>Implémentation avec Robot Framework

Robot [Framework](https://robotframework.org/) est surtout un framework de *Keyword-Driven Testing*, mais c'est aussi un framework hybride, puisqu'il supporte les tableaux de données du *Data-Driven Testing* et la syntaxe Gherkin de *Behavior-Driven Development*. Il fournit un cadre d'automatisation open source générique pour les tests d'acceptation, le développement piloté par les tests d'acceptation (ATDD) et l'automatisation des processus robotiques (RPA). Il a une syntaxe de données de test tabulaire facile à utiliser et il repose sur une approche de test fondée sur des mots d'action.

Robot Framework peut être utilisé pour :

- les tests d'application web avec Selenium WebDriver ;
- les tests d'application mobile avec Appium ;
- les tests d'interface graphique avec SikuliX ou AutoIt ;
- les tests d'API HTTP avec Requests ;
- $\bullet$  et bien d'autres tests encore<sup>1</sup>.

Ses capacités de test peuvent être étendues par des bibliothèques de test implémentées en Python ou Java, et les utilisateurs peuvent créer de nouveaux mots d'action de niveau supérieur à partir de mots d'action existants en utilisant la même syntaxe que celle utilisée pour créer des cas de test.

Robot Framework vient avec plusieurs éditeurs de code ou IDE. Il s'accompagne notamment d'un IDE nommé [RED](https://nokia.github.io/RED/) (*Robot EDitor*), fondé sur Eclipse IDE.

Si nous automatisons les 4 cas de test proposés pour l'application "Tout Doux" avec Robot Framework, nous obtenons le code source ci-après.

#### **todos.robot**

\*\*\* Settings \*\*\* **Library SeleniumLibrary Resource setup\_teardown.resource Suite Setup Prepare the test suite Test Setup Prepare the test case Test Teardown Clean up the test case Suite Teardown Clean up the test suite**

\*\*\* Variables \*\*\*

&{CATEGORIES}

... private=Personnel

... professional=Professionnel

<sup>1</sup> Robot Framework, Libraries, <https://robotframework.org/#libraries>

\*\*\* Test Cases \*\*\* I can add a todo **Page Should Contain Element** data-id:input.text.description **Submit a todo** Adopter de bonnes pratiques de test **A new todo should be created** 1 Adopter de bonnes pratiques de test I can complete one of several todos **Submit a todo** Adopter de bonnes pratiques de test **Submit a todo** Comprendre le Keyword-Driven Testing **Submit a todo** Automatiser des cas de test avec Robot Framework **A new todo should be created** 1 Adopter de bonnes pratiques de test **A new todo should be created** 2 Comprendre le Keyword-Driven Testing **A new todo should be created** 3 Automatiser des cas de test avec Robot Framework **Complete a todo** 2 **The todo should be completed** 2 **The todo should be uncompleted** 1 **The todo should be uncompleted** 3 I can remove a todo **Submit a todo** Choisir le bon type de framework de test **Remove a todo** 1 **The todo should be deleted** 1 I can categorize some todos **Submit a todo** Choisir un livre intéressant **The todo should not be categorized** 1 **Submit a todo** Marcher et faire du vélo avec mon chien \${CATEGORIES.private} **The todo 2 should be private Submit a todo** Faire un câlin avec mon chat **The todo 3 should be private Submit a todo** Automatiser un cas de test de plus \${CATEGORIES.professional} **The todo 4 should be professional** \*\*\* Keywords \*\*\* Submit a todo [**Arguments**] \${description} \${category}=\${None} **Run Keyword Unless** '\${category}' == '\${None}' ... Select From List By Value data-id:select.category \${category} **Input Text** data-id:input.text.description \${description} **Submit Form**

A new todo should be created [**Arguments**] \${number} \${description} **Element Should Contain** todo:\${number} \${description} **Checkbox Should Not Be Selected** data-id:input.checkbox.done-\${number} Complete a todo [**Arguments**] \${number} **Select Checkbox** data-id:input.checkbox.done-\${number} The todo should be completed [**Arguments**] \${number} **Checkbox Should Be Selected** data-id:input.checkbox.done-\${number} The todo should be uncompleted [**Arguments**] \${number} **Checkbox Should Not Be Selected** data-id:input.checkbox.done-\${number} Remove a todo [**Arguments**] \${number} **Page Should Contain Button data-id:button.remove todo-\${number} Click Button** data-id:button.remove\_todo-\${number} The todo should be deleted [**Arguments**] \${number} **Page Should Not Contain Element** todo:\${number} The todo should not be categorized [**Arguments**] \${number} **Page Should Not Contain Element** data-id:category-\${number} The todo \${number} should be \${category} **Element Text Should Be** data-id:category-\${number} \${CATEGORIES.\${category}} **setup\_teardown.resource**

\*\*\* Settings \*\*\* **Library SeleniumLibrary**

\*\*\* Keywords \*\*\*

Prepare the test suite

**Open Browser** url=http://localhost:9090 browser=chrome

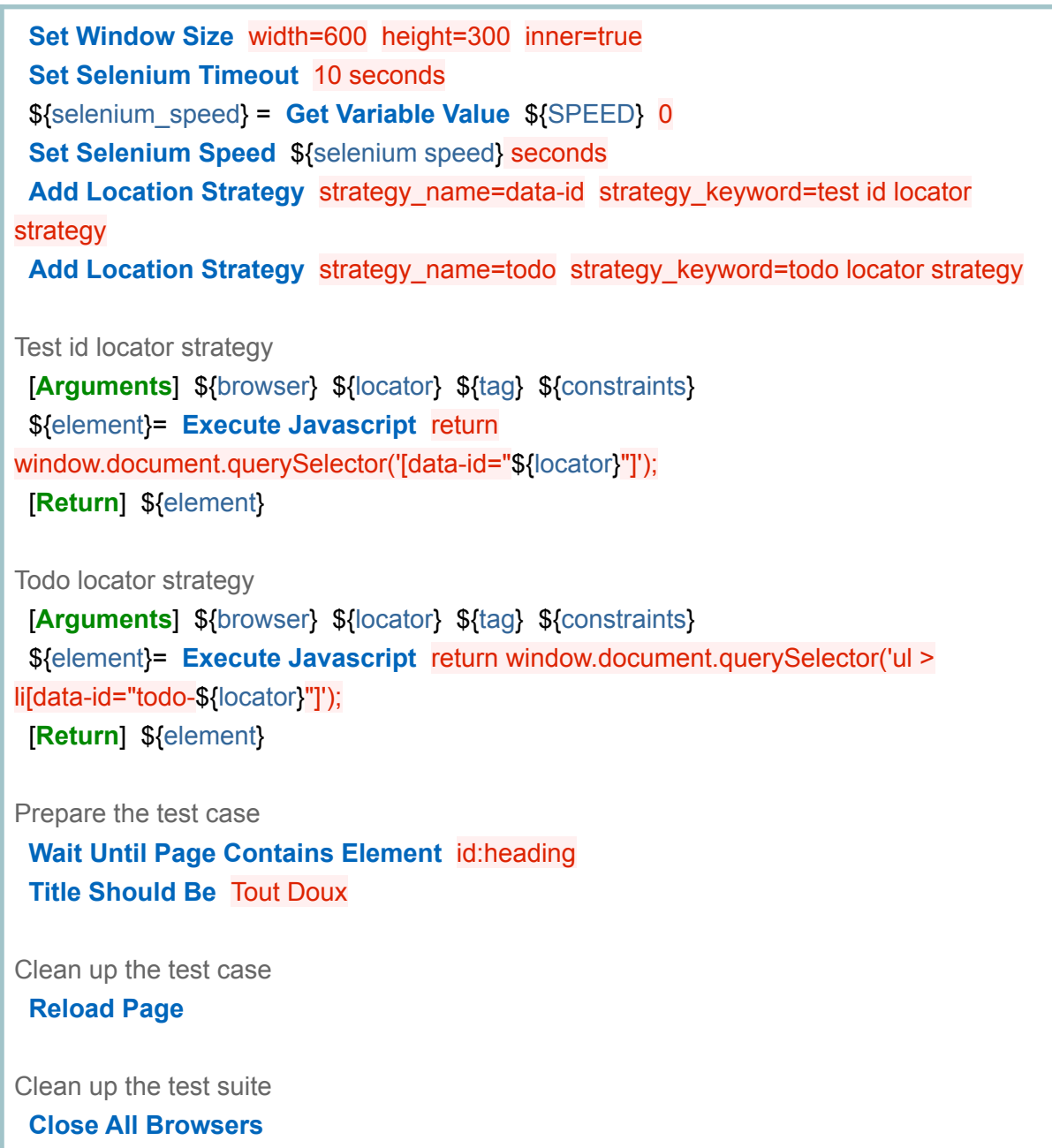

Le dépôt du code source est disponible *ici*.

Après avoir exécuté les tests, Robot génère le rapport ci-après.

## **Todos Report**

## LOG

20201101 20:43:49 UTC+01:00 54 seconds ago

#### **Summary Information**

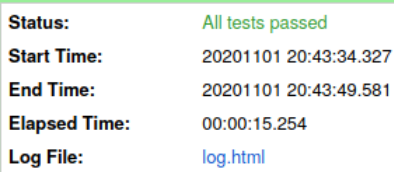

#### **Test Statistics**

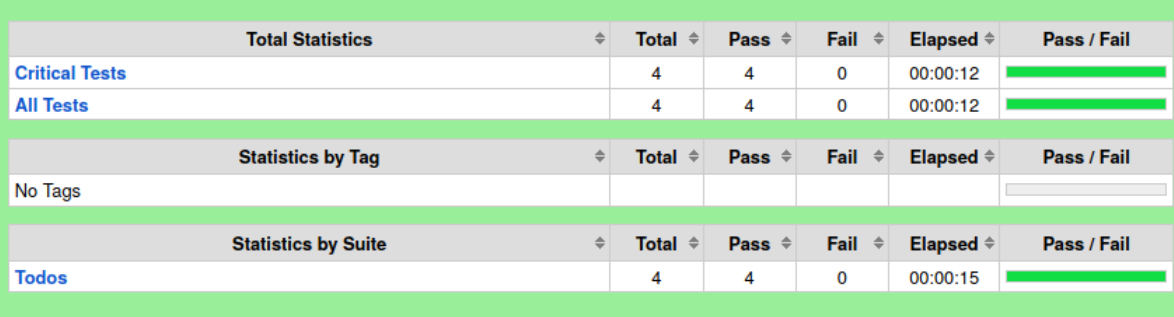

#### **Test Details**

Totals Tags Suites Search Type: C Critical Tests  $\bigcirc$  All Tests

## **Todos Log**

**REPORT** 

20201101 20:43:49 UTC+01:00 1 minute 19 seconds ago

#### **Test Statistics**

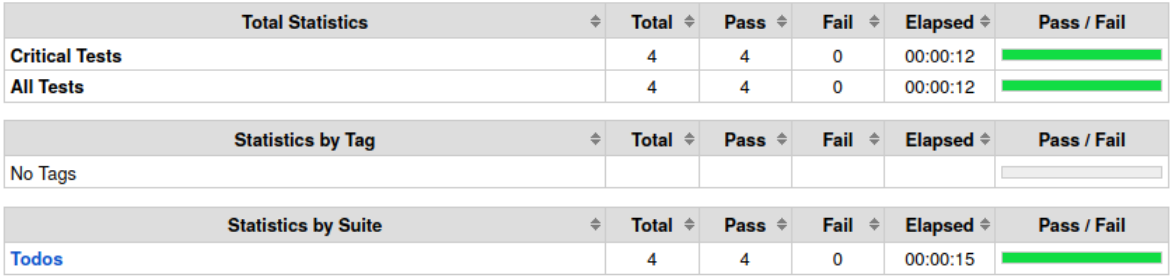

#### **Test Execution Log**

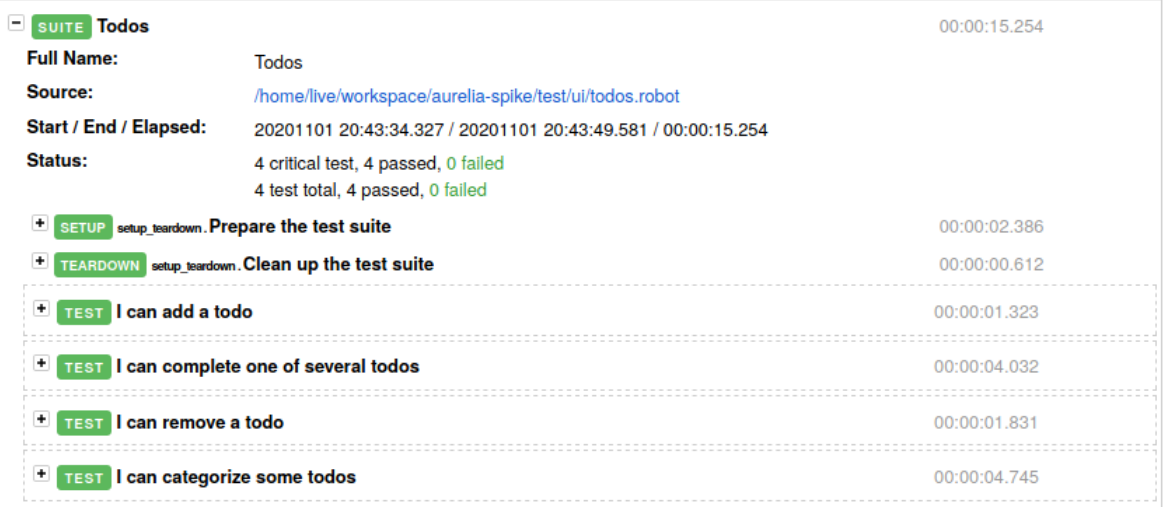

Et il est facile de consulter le niveau de détail souhaité simplement en dépliant les mots d'action dans le rapport.

## **Todos Log**

**REPORT** 

20201101 20:43:49 UTC+01:00 1 minute 19 seconds ago

#### **Test Statistics**

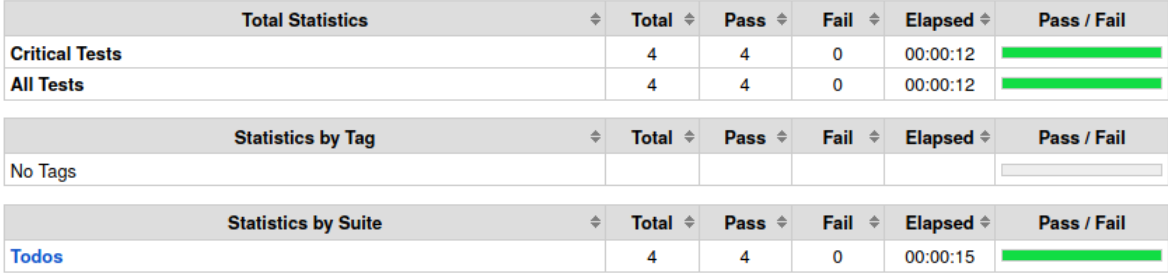

#### **Test Execution Log**

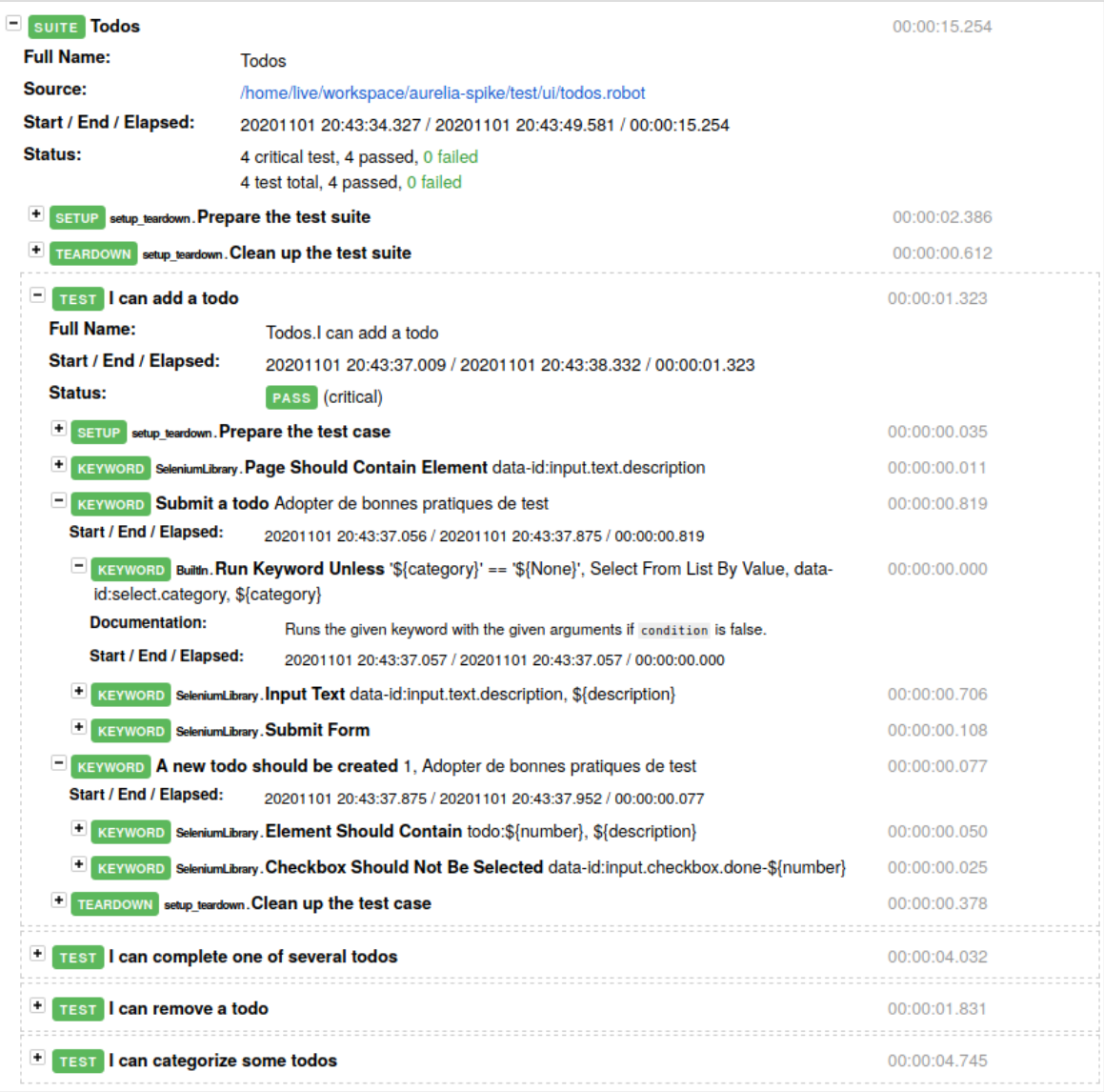

# <span id="page-34-0"></span>Framework de test fondé sur des composants

Un framework de test fondé sur des composants, ou *component-based testing framework* en anglais, consiste à automatiser un cas de test en s'appuyant sur des composants de test qui modélisent chacun des parties de l'application à tester. Ces composants développés à seule fin de test sont capables d'interagir avec l'application, pour restituer ou modifier son état. Ils ont l'avantage d'être réutilisables, au moins pour automatiser un même cas de test, voire à l'échelle de plusieurs cas de test. Ils apportent un degré d'abstraction et de découplage supplémentaire entre les cas de test et les interactions directes avec l'application. Si l'application est modifiée, on met à jour le composant de test, sans que cela n'affecte le reste du code de test.

### <span id="page-34-1"></span>3 bonnes pratiques à essayer

Pour modéliser votre application du point de vue des tests, **choisissez le modèle de conception de test qui vous correspond le mieux**, en fonction de votre niveau de programmation. Vous avez notamment le choix entre le *Page Object Model* (POM), centré sur les écrans et relativement simple à mettre en place, et *Screenplay*, centré sur les acteurs, plus avancé en matière de conception logicielle et beaucoup plus fin dans sa modélisation de l'application à tester.

**Hiérarchisez vos composants de test.** Ces derniers vous permettent de modéliser des parties plus ou moins grandes, plus ou moins petites de votre application. Dès lors, les premiers sont modélisés de façon composite en agrégeant les seconds. Les premiers peuvent servir de façade vis-à-vis des seconds. Vous augmentez ainsi le découplage entre les cas de test et les interactions directes avec l'application. Et surtout, vous augmentez la réutilisabilité de vos composants de test !

**Combinez le framework de test fondé sur des composants avec un autre type de framework**, par exemple avec le framework de test piloté par les comportements (BDD). Vous obtiendrez ainsi un framework hybride qui combinera les forces de ces deux frameworks. Dans une démarche BDD, privilégiez *Screenplay* plutôt que le *Page Object Model* si possible : vous ferez plus facilement le lien entre les tests d'acceptation des histoires utilisateur et l'automatisation d'un référentiel de test.

## <span id="page-34-2"></span>Implémentation du POM avec Selenium WebDriver

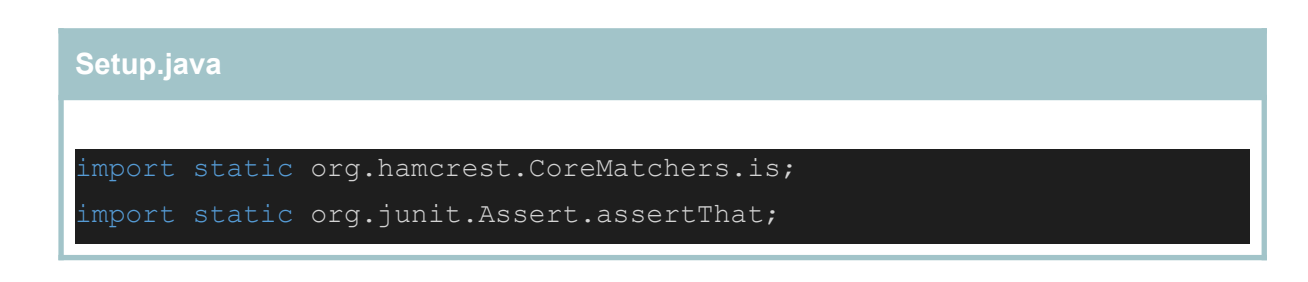

```
import java.io.IOException;
import java.util.concurrent.TimeUnit;
import org.openqa.selenium.Dimension;
import org.testng.annotations.AfterMethod;
import org.testng.annotations.BeforeMethod;
import org.testng.annotations.Parameters;
public class Setup extends BasePage {
   public Setup() throws IOException {
       super();
   @Parameters({ "browser" })
   @BeforeMethod
   public void setupTest(String browser) throws IOException {
       initialization(browser);
       driver.get(prop.getProperty("URL"));
       driver.manage().window().maximize();
       driver.manage().timeouts().implicitlyWait(10,
TimeUnit.MILLISECONDS);
       assertThat(driver.getTitle(), is("Tout Doux"));
       Dimension d = new Dimension(600, 300);
       driver.manage().window().setSize(d);
   @AfterMethod
   public void cleanTest() {
       driver.navigate().refresh();
       driver.quit();
```
### **AddTodoPageTest.java**

```
import java.io.IOException;
import org.junit.Assert;
import org.testng.annotations.Test;
import com.pages.TodosPage;
import com.todo.base.Setup;
public class AddTodoPageTest extends Setup {
   public AddTodoPageTest() throws IOException {
       super();
   TodosPage todosPage;
   @Test()
   public void iCanAddTodo() throws IOException {
       todosPage = new TodosPage();
       boolean elementText =
todosPage.isElementDisplayed(TodosPage.inputText);
       Assert.assertTrue(elementText);
       todosPage.submitTodo(prop.getProperty("TODO1"));
       String elementTodo =
todosPage.checkElementContain(TodosPage.element1);
Assert.assertTrue(elementTodo.contains(prop.getProperty("TODO1")));
       boolean checkbox =
todosPage.isCheckboxSelected(TodosPage.checkbox);
       Assert.assertFalse(checkbox);
```
**SelectTodoPageTest.java**

```
import java.io.IOException;
import org.junit.Assert;
import org.testng.annotations.Test;
import com.pages.TodosPage;
import com.todo.base.Setup;
public class SelectTodoPageTest extends Setup {
   public SelectTodoPageTest() throws IOException {
       super();
   TodosPage todosPage;
   @Test()
   public void iCanSelectTodo() throws IOException {
       todosPage = new TodosPage();
       todosPage.submitTodo(prop.getProperty("TODO1"));
       todosPage.submitTodo(prop.getProperty("TODO2"));
       todosPage.submitTodo(prop.getProperty("TODO3"));
       String elementTodo1 =
todosPage.checkElementContain(TodosPage.element1);
Assert.assertTrue(elementTodo1.contains(prop.getProperty("TODO1")));
       String elementTodo2 =
todosPage.checkElementContain(TodosPage.element2);
Assert.assertTrue(elementTodo2.contains(prop.getProperty("TODO2")));
       String elementTodo3 =
todosPage.checkElementContain(TodosPage.element3);
Assert.assertTrue(elementTodo3.contains(prop.getProperty("TODO3")));
       todosPage.clickCheckbox();
       boolean checkbox =
todosPage.isCheckboxSelected(TodosPage.checkbox);
       Assert.assertTrue(checkbox);
```
boolean checkbox2 =

todosPage.isCheckboxSelected(TodosPage.checkbox2);

Assert.assertFalse(checkbox2);

boolean checkbox3 =

todosPage.isCheckboxSelected(TodosPage.checkbox3);

Assert.assertFalse(checkbox3);

### **RemoveTodoPageTest.java**

```
import java.io.IOException;
```

```
import org.junit.Assert;
import org.testng.annotations.Test;
```

```
import com.pages.TodosPage;
import com.todo.base.Setup;
```

```
public class RemoveTodoPageTest extends Setup {
```

```
public RemoveTodoPageTest() throws IOException {
    super();
```
TodosPage todosPage;

```
@Test()
public void iCanRemoveTodo() throws IOException {
```

```
todosPage = new TodosPage();
todosPage.submitTodo(prop.getProperty("TODO4"));
boolean buttonRemove =
```

```
todosPage.isElementDisplayed(TodosPage.buttonRemove);
```

```
Assert.assertTrue(buttonRemove);
todosPage.removeTodo();
String element = todosPage.getPageSource();
```
Assert.assertFalse(element.contains(prop.getProperty("TODO4")));

```
CategorizeTodoPageTest.java
```

```
import java.io.IOException;
import org.junit.Assert;
import org.testng.annotations.Test;
import com.pages.TodosPage;
import com.todo.base.Setup;
public class CategorizeTodoPageTest extends Setup {
   public CategorizeTodoPageTest() throws IOException {
        super();
   TodosPage todosPage;
   @Test()
   public void iCanAddTodo() throws IOException {
        todosPage = new TodosPage();
        todosPage.submitTodo(prop.getProperty("TODO5"));
       String elementTodo1 =
todosPage.checkElementContain(TodosPage.todo1);
Assert.assertFalse(elementTodo1.contains(prop.getProperty("PRIVATE"))
);
Assert.assertFalse(elementTodo1.contains(prop.getProperty("PROFESSION
NAL")));
       todosPage.selectCategory(prop.getProperty("PRIVATE"));
```

```
todosPage.submitTodo(prop.getProperty("TODO6"));
       String elementTodo2 =
todosPage.checkElementContain(TodosPage.todo2);
Assert.assertTrue(elementTodo2.contains(prop.getProperty("PRIVATE")))
       todosPage.submitTodo(prop.getProperty("TODO7"));
       String elementTodo3 =
todosPage.checkElementContain(TodosPage.todo3);
Assert.assertTrue(elementTodo3.contains(prop.getProperty("PRIVATE")))
       todosPage.selectCategory(prop.getProperty("PROFESSIONNAL"));
       todosPage.submitTodo(prop.getProperty("TODO8"));
       String elementTodo4 =
todosPage.checkElementContain(TodosPage.todo4);
Assert.assertTrue(elementTodo4.contains(prop.getProperty("PROFESSIONN
AL")));
```
### **TodosPage.java**

```
import java.io.IOException;
import org.openqa.selenium.WebElement;
import org.openqa.selenium.support.FindBy;
import org.openqa.selenium.support.How;
import org.openqa.selenium.support.PageFactory;
import org.openqa.selenium.support.ui.Select;
import com.todo.base.BasePage;
public class TodosPage extends BasePage {
   public TodosPage() throws IOException {
        PageFactory.initElements(driver, this);
```

```
/* Locators */
   final static String INPUT TEXT = \sqrt{1}/input[@type='text']";
   final static String BOUTTON SUBMIT = "//button[@type='submit']";
   final static String ELEMENT_TODO_1 = "/html/body/ul/li/span";
   final static String CHECKBOX = "//input[@type='checkbox']";
   final static String ELEMENT1 = "/html/body/ul/li[1]/span";
   final static String ELEMENT2 = "/html/body/ul/li[2]/span";
   final static String ELEMENT3 = "/html/body/ul/li[3]/span";
   final static String CHECKBOX2 =
"//input[@data-id='input.checkbox.done-2']";
    final static String CHECKBOX3 =
"//input[@data-id='input.checkbox.done-3']";
   final static String BOUTTON_REMOVE = "ul
. au-target:nth-child(3)";
   final static String DROPDOWN =
"//select[@data-id='select.category']";
   final static String TODO 1 = "\frac{/}{li}[\texttt{0data-id}='todo-1']";
   final static String TODO 2 = "//li[@data-id='todo-2']";
   final static String TODO 3 = "//li[@data-id='todo-3']";
   final static String TODO 4 = "//li[@data-id='todo-4']";
   /* @FindBy */QFindBy(how = How.XPATH, using = INPUT TEXT)public static WebElement inputText;
   @FindBy(how = How.XPATH, using = BOUTTON_SUBMIT)
   public static WebElement submitBoutton;
   QFindBy(how = How.XPATH, using = ELEMENT TODO 1)public static WebElement elementTodo1;
   QFindBy(how = How.XPATH, using = CHECKBOX)public static WebElement checkbox;
   QFindBy(how = How.XPATH, using = ELEMENT1)public static WebElement element1;
```

```
QFindBy(how = How.XPATH, using = ELEMENT2)public static WebElement element2;
QFindBy(how = How.XPATH, using = ELEMENT3)public static WebElement element3;
QFindBy(how = How.XPATH, using = CHECKBOX2)public static WebElement checkbox2;
QFindBy(how = How.XPATH, using = CHECKBOX3)public static WebElement checkbox3;
@FindBy(how = How.CSS, using = BOUTTON_REMOVE)
public static WebElement buttonRemove;
@FindBy(how = How.XPATH, using = DROPDOWN)
public static WebElement dropDown;
QFindBy(how = How.XPATH, using = TODO 1)public static WebElement todo1;
QFindBy(how = How.XPATH, using = TODO 2)public static WebElement todo2;
QFindBy(how = How.XPATH, using = TODO 3)public static WebElement todo3;
QFindBy(how = How.XPATH, using = TODO 4)public static WebElement todo4;
public void submitTodo(String todo) {
   writeText(inputText, todo);
   click(submitBoutton);
public void clickCheckbox() {
   click(checkbox);
public void removeTodo() {
    click(buttonRemove);
```

```
public Boolean isElementDisplayed(WebElement element) {
    Boolean isElementTextDisplayed = element.isDisplayed();
    return isElementTextDisplayed;
public Boolean isCheckboxSelected(WebElement element) {
    Boolean isCheckboxSelected = element.isSelected();
    return isCheckboxSelected;
public String checkElementContain(WebElement element) {
    String elementTodo = element.getText();
   return elementTodo;
public String getPageSource() {
    String element = driver.getPageSource();
    return element;
public void selectCategory(String category) {
   WebElement element = dropDown;
    Select select = new Select(element);
   select.selectByValue(category);
```
Le dépôt du code source est disponible [ici.](https://github.com/livre-blanc-adtf2020/todos-with-selenium-webdriver)

# Framework de test piloté par les comportements

Un framework de développement piloté par les comportements, ou *Behavior-Driven Development framework* en anglais, consiste à automatiser un cas de test de façon littérale, au moyen de phrases verbales brèves et paramétrables, selon une syntaxe étendue nommée Gherkin, souvent connue pour son triplet *Given-When-Then*. Plutôt que de phrases verbales, on parle en fait d'étapes de test : chacune d'elles est constituée d'un sujet obligatoire, puis d'un verbe obligatoire, puis d'un complément si nécessaire, le tout placé sur une même ligne. Une étape de test peut recevoir un ou des arguments, intégrés à sa structure grammaticale. Gherkin permet également d'alimenter une étape de test par un tableau de données : chaque colonne correspond à une donnée reçue en argument de l'étape, et le cas de test sera exécuté autant de fois qu'il y a de lignes dans le tableau. Cette facilité permet d'exécuter un même scénario en plusieurs cas de test, sans dupliquer le scénario pour chaque jeu de données.

# 3 bonnes pratiques à essayer

**Dans la définition des cas de test, focalisez-vous sur les comportements, étape par étape, c'est-à-dire sur les intentions des utilisateurs finaux**, et non sur les détails d'IHM<sup>2</sup> (exemples : éléments graphiques comme les onglets et menus, les boutons, les listes déroulantes, les boutons radio, les cases à cocher, etc). L'IHM doit pouvoir évoluer, sans que le cas de test et son scénario n'aient besoin d'être modifiés. Le cas échéant, il suffira de mettre à jour l'implémentation d'une étape BDD, sans autre coût de maintenance des tests. De plus, si le test échoue, son scénario vous apportera la prise de recul nécessaire et vous saurez dire pourquoi. Sinon il y a des chances que le test soit abandonné, et finalement supprimé du référentiel, faute de savoir quoi en faire. Exemple :

### **Ce qu'il NE faut PAS faire**

Scénario : Je peux créer un élément dans la liste.

Quand le texte "Adopter BDD & Gherkin" est placé dans le champ de saisie Et que le bouton "Ajouter" reçoit un clic Alors l'élément "Adopter BDD & Gherkin" est affiché dans la liste

### **Ce qu'il faut faire**

Scénario : Je peux ajouter une tâche.

Quand j'ajoute une tâche "Adopter BDD & Gherkin" Alors une nouvelle tâche 1 "Adopter BDD & Gherkin" est créée

Le scénario à éviter occulte ce qui est vraiment important par quantité de détails secondaires, il décrit ce qui est apparent et trivial : c'est un scénario impératif. Le scénario

<sup>2</sup> IHM : Interface Homme-Machine

bien écrit énonce clairement à quoi sert le sujet de test, il délivre une connaissance : c'est un scénario déclaratif.

**Faites de vos scenarii de test des exemples concrets** de l'utilisation qui peut être faite du sujet de test. Pour être pertinent, un scénario de test doit reposer sur des données concrètes. A contrario, des informations vagues ou l'absence de données concrètes sont inefficaces pour caractériser le comportement d'un logiciel, car elles ne permettent pas d'identifier ni de lever des ambiguïtés.

Exemple :

### **Ce qu'il NE faut PAS faire**

Scénario : Je peux ajouter une tâche.

Quand j'ajoute une tâche Alors une nouvelle tâche est créée

### **Ce qu'il faut faire**

Scénario : Je peux ajouter une tâche.

Quand j'ajoute une tâche "Adopter BDD & Gherkin" Alors une nouvelle tâche 1 "Adopter BDD & Gherkin" est créée

Le scénario à éviter est incomplet et vague : on ne sait pas ce qu'est exactement une tâche, ni ce que devient la tâche après ajout. Même si on peut faire des suppositions, rien n'est vraiment clair, et il serait facile de mal interpréter l'aboutissement du scénario. Au contraire, le scénario bien écrit ne laisse pas de place au doute : une tâche est une chaîne de caractères constituée de plusieurs mots formant une phrase, et la tâche créée est retournée et ordonnée.

**Dans un scénario, concentrez-vous sur un seul comportement à la fois.** En limitant la portée d'un scénario, vous en réduisez la complexité : dès lors, le comportement attendu est plus facile à comprendre, à tester et à implémenter. En cas de régression, il sera également plus aisé d'identifier la cause de l'échec. Exemple :

### **Ce qu'il NE faut PAS faire**

Scénario : Je peux ajouter une tâche.

Quand j'ajoute une tâche "Adopter BDD & Gherkin" Alors une nouvelle tâche 1 "Adopter BDD & Gherkin" est créée Quand je supprime la tâche 1 Alors la tâche 1 devrait être supprimée

### **Ce qu'il faut faire**

Scénario : Je peux ajouter une tâche.

Quand j'ajoute une tâche "Adopter BDD & Gherkin"

Alors une nouvelle tâche 1 "Adopter BDD & Gherkin" est créée

Scénario : Je peux supprimer une tâche.

Étant donné qu'il existe une tâche 1 "Adopter BDD & Gherkin" Quand je supprime la tâche 1 Alors la tâche 1 devrait être supprimée

Le scénario à éviter met bout à bout deux comportements, ce qui laisse supposer à tort qu'il existe une suite logique entre les deux et que le résultat final est l'aboutissement de cette suite. En fait, il s'agit bien de deux cas de test distincts, dont les résultats sont indépendants. Au contraire, les scenarii bien écrits rendent compte immédiatement de cette indépendance entre les deux cas de test en les séparant par leur définition.

# Implémentation avec Robot Framework

En tant que framework hybride, Robot [Framework](https://robotframework.org/) supporte partiellement la syntaxe Gherkin de *Behavior-Driven Development* (BDD), en proposant de préfixer chaque étape d'un cas de test par *Given*, *When* ou *Then* selon qu'un mot d'action est invoqué respectivement à des fins de préparation du contexte initial, ou pour interagir avec le sujet de test, ou encore afin de vérifier les résultats obtenus<sup>3</sup>. Les mots-clés Given-When-Then peuvent aussi être remplacés au choix par *And* ou *But*, si *Given*, *When* ou *Then* sont répétés plusieurs fois à la suite. À noter qu'accessoirement, il n'existe pas d'alternative Gherkin dans d'autres langues que l'anglais.

De plus, pour définir nos étapes de test conformément à Gherkin, nous avons recouru aux arguments embarqués, c'est-à-dire la possible d'insérer des arguments à l'intérieur des étapes de test<sup>4</sup>. Cette fonctionnalité de Robot Framework est inspirée de la définition des étapes par [Cucumber.](https://cucumber.io/) Les paramètres peuvent être associés à des expressions régulières. Même si ces dernières sont facultatives, il est fortement recommandé de les fournir, pour éviter toute erreur d'interprétation à l'exécution des tests.

Par ailleurs, nous utilisons le mot d'action natif "Test Setup" au lieu du mot-clé "Background" propre à Gherkin<sup>5</sup>. Pour une meilleure compréhension des correspondances entre Robot Framework et Gherkin, vous trouverez les mots d'action de Robot Framework qui répondent au même besoin que les mots-clés de Gherkin dans le tableau ci-dessous. Les trois styles de cas de test<sup>6</sup> de Robot Framework y sont représentés.

| <b>Gherkin</b> | <b>Robot Framework</b> | Style de cas de test avec<br><b>Robot Framework</b> |
|----------------|------------------------|-----------------------------------------------------|
| Feature        | Documentation          | Keyword-Driven Style                                |
| Rule           | Documentation          | Keyword-Driven Style                                |
| Example        | <b>Test Case</b>       | Keyword-Driven Style                                |
| Scenario       | <b>Test Case</b>       | Keyword-Driven Style                                |
| Given          | Given                  | <b>Behavior-Driven Style</b>                        |

<sup>&</sup>lt;sup>3</sup> Guide de l'Utilisateur de Robot Framework, Behavior-Driven Style :

[http://robotframework.org/robotframework/latest/RobotFrameworkUserGuide.html#behavior-driven-sty](http://robotframework.org/robotframework/latest/RobotFrameworkUserGuide.html#behavior-driven-style) [le](http://robotframework.org/robotframework/latest/RobotFrameworkUserGuide.html#behavior-driven-style)

<sup>&</sup>lt;sup>4</sup> Guide de l'Utilisateur de Robot Framework, Embedding arguments into keyword name : [http://robotframework.org/robotframework/latest/RobotFrameworkUserGuide.html#embedding-argum](http://robotframework.org/robotframework/latest/RobotFrameworkUserGuide.html#embedding-arguments-into-keyword-name) [ents-into-keyword-name](http://robotframework.org/robotframework/latest/RobotFrameworkUserGuide.html#embedding-arguments-into-keyword-name)

<sup>5</sup> Gherkin reference : <https://cucumber.io/docs/gherkin/reference/>

<sup>&</sup>lt;sup>6</sup> Guide de l'Utilisateur de Robot Framework, Different test case styles :

[http://robotframework.org/robotframework/latest/RobotFrameworkUserGuide.html#different-test-case](http://robotframework.org/robotframework/latest/RobotFrameworkUserGuide.html#different-test-case-styles)[styles](http://robotframework.org/robotframework/latest/RobotFrameworkUserGuide.html#different-test-case-styles)

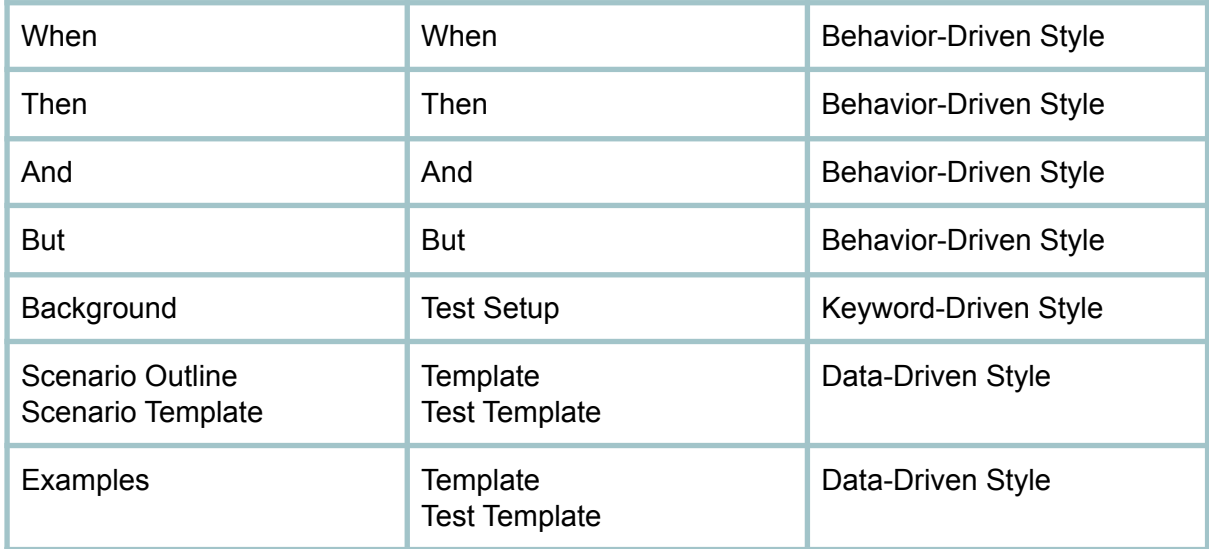

Ci-après, nous avons implémenté un framework BDD avec Robot Framework pour automatiser les cas de test de l'application web "Tout Doux".

# **todos.robot** \*\*\* Settings \*\*\* **Library SeleniumLibrary Resource setup\_teardown.resource Suite Setup Prepare the test suite Test Setup Prepare the test case Test Teardown Clean up the test case Suite Teardown Clean up the test suite** \*\*\* Variables \*\*\* &{CATEGORIES} ... private=Personnel ... professional=Professionnel \*\*\* Test Cases \*\*\* I can add a todo *When* **I submit a todo "Adopter de bonnes pratiques de test"** *Then* **a new todo #1 should be created being "Adopter de bonnes pratiques de test"** I can complete one of several todos *Given* **an existing todo #1 being "Adopter de bonnes pratiques de test"** *And* **an existing todo #2 being "Comprendre le Keyword-Driven Testing"** *And* **an existing todo #3 being "Automatiser des cas de test avec Robot**

**Framework"**

*When* **I complete the todo #2** *Then* **the todo #2 should be completed** *And* **the todo #1 should be uncompleted** *And* **the todo #3 should be uncompleted**

I can remove a todo

*Given* **an existing todo #1 being "Choisir le bon type de framework de test"** *When* **I remove a todo #1** *Then* **the todo #1 should be deleted**

I can categorize some todos

*When* **I submit a todo "Choisir un livre intéressant"** *Then* **the todo #1 should not be categorized** *When* **I submit a private todo "Marcher et faire du vélo avec mon chien"** *Then* **the todo #2 should be private** *When* **I submit a todo "Faire un câlin avec mon chat"** *Then* **the todo #3 should be private** *When* **I submit a professional todo "Automatiser un cas de test de plus"** *Then* **the todo #4 should be professional**

\*\*\* Keywords \*\*\* # STEP DEFINITIONS I submit a todo "\${description:[^\n]+}" **Submit a todo** \${description}

I submit a \${category:(private|professional)} todo "\${description:[^\n]+}" **Submit a todo** \${description} \${CATEGORIES.\${category}}

a new todo #\${number:\d+} should be created being "\${description:[^\n]+}" **Should have a new todo** \${number} \${description}

an existing todo #\${number:\d+} being "\${description:[^\n]+}" **Submit a todo** \${description} **Should have a new todo** \${number} \${description}

I complete the todo #\${number:\d+} **Select Checkbox** data-id:input.checkbox.done-\${number}

the todo #\${number:\d+} should be completed **Checkbox Should Be Selected** data-id:input.checkbox.done-\${number} the todo #\${number:\d+} should be uncompleted

**Checkbox Should Not Be Selected** data-id:input.checkbox.done-\${number}

I remove a todo #\${number:\d+}

**Page Should Contain Button** data-id:button.remove\_todo-\${number} **Click Button** data-id:button.remove\_todo-\${number}

the todo #\${number:\d+} should be deleted **Page Should Not Contain Element** todo:\${number}

the todo #\${number:\d+} should not be categorized **Page Should Not Contain Element** data-id:category-\${number}

the todo #\${number:\d+} should be \${category:(private|professional)} **Element Text Should Be** data-id:category-\${number} \${CATEGORIES.\${category}}

# KEYWORDS EXCEPT STEPS

Submit a todo [**Arguments**] \${description} \${category}=\${None} **Run Keyword Unless** '\${category}' == '\${None}' ... Select From List By Value data-id:select.category \${category} **Input Text** data-id:input.text.description \${description} **Submit Form**

Should have a new todo

[**Arguments**] \${number} \${description} **Element Should Contain** todo:\${number} \${description} **Checkbox Should Not Be Selected** data-id:input.checkbox.done-\${number}

### **setup\_teardown.resource**

\*\*\* Settings \*\*\* **Library SeleniumLibrary**

\*\*\* Keywords \*\*\*

Prepare the test suite **Open Browser** url=http://localhost:9090 browser=chrome **Set Window Size** width=600 height=300 inner=true **Set Selenium Timeout** 10 seconds \${selenium\_speed} = **Get Variable Value** \${SPEED} 0 **Set Selenium Speed** \${selenium speed} seconds **Add Location Strategy** strategy\_name=data-id strategy\_keyword=test id locator strategy

**Add Location Strategy** strategy\_name=todo strategy\_keyword=todo locator strategy

Test id locator strategy [**Arguments**] \${browser} \${locator} \${tag} \${constraints} \${element}= **Execute Javascript** return window.document.querySelector('[data-id="\${locator}"]'); [**Return**] \${element}

Todo locator strategy [**Arguments**] \${browser} \${locator} \${tag} \${constraints} \${element}= **Execute Javascript** return window.document.querySelector('ul > li[data-id="todo-\${locator}"]'); [**Return**] \${element}

Prepare the test case **Wait Until Page Contains Element** id:heading **Title Should Be** Tout Doux

Clean up the test case **Reload Page**

Clean up the test suite **Close All Browsers**

Le dépôt du code source est disponible *ici*.

Après avoir exécuté les tests, Robot génère le rapport ci-après.

# **Todos Report**

LOG 20201101 20:53:11 UTC+01:00

6 seconds ago

## **Summary Information**

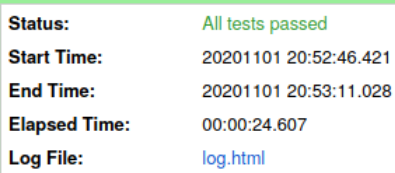

### **Test Statistics**

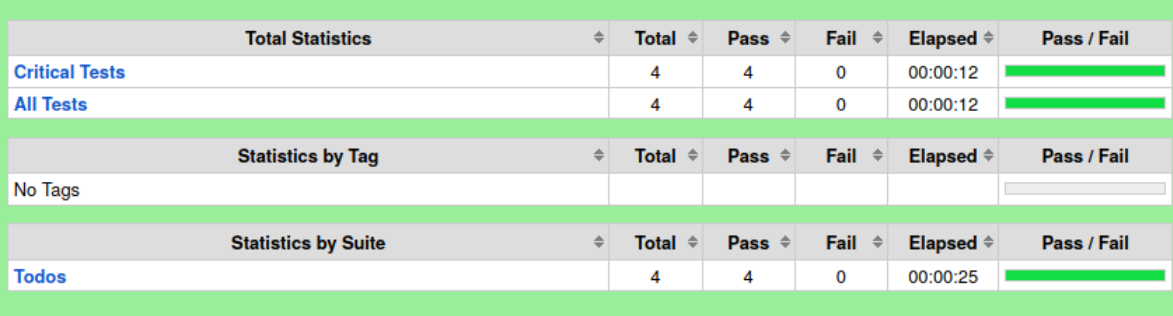

### **Test Details**

Totals Tags Suites Search Type: C Critical Tests  $\bigcirc$  All Tests

# **Todos Log**

**REPORT** 

20201101 20:53:11 UTC+01:00 22 seconds ago

#### **Test Statistics**

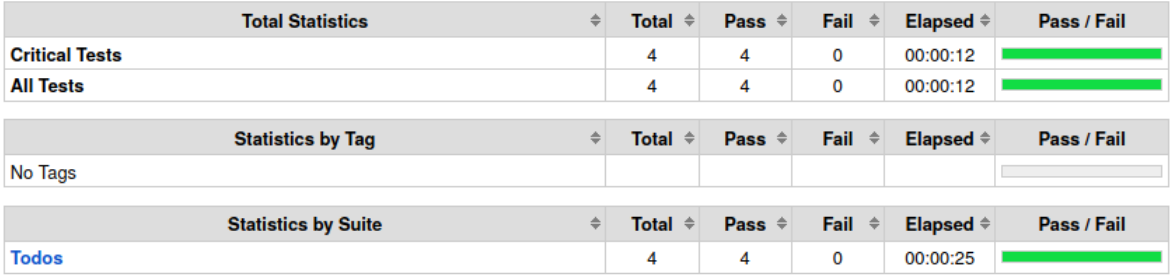

#### **Test Execution Log**

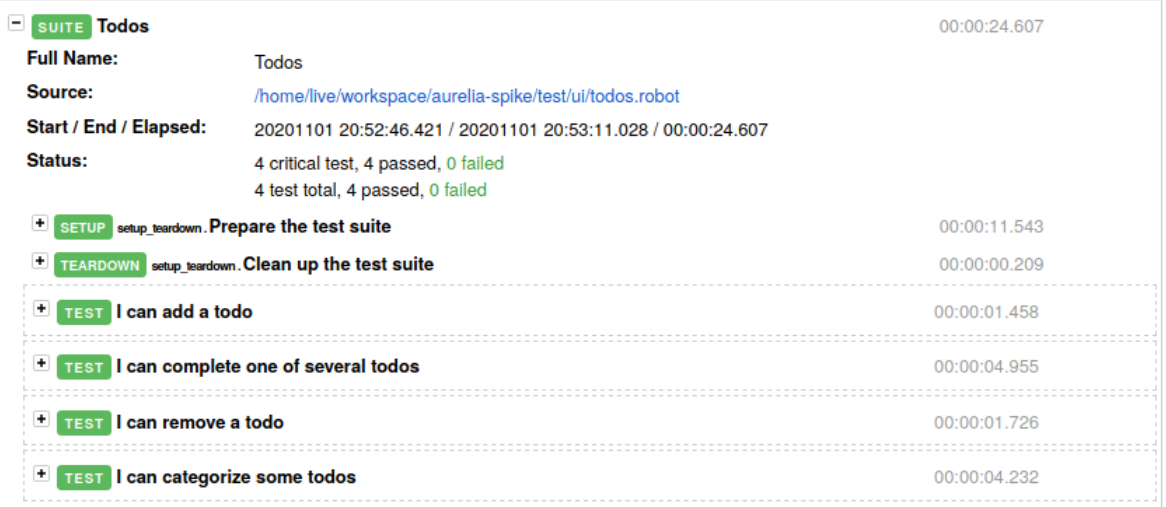

Et il est facile de consulter le niveau de détail souhaité simplement en dépliant les mots d'action dans le rapport.

# **Todos Log**

20201101 21:02:48 UTC+01:00 4 seconds ago

#### **Test Statistics**

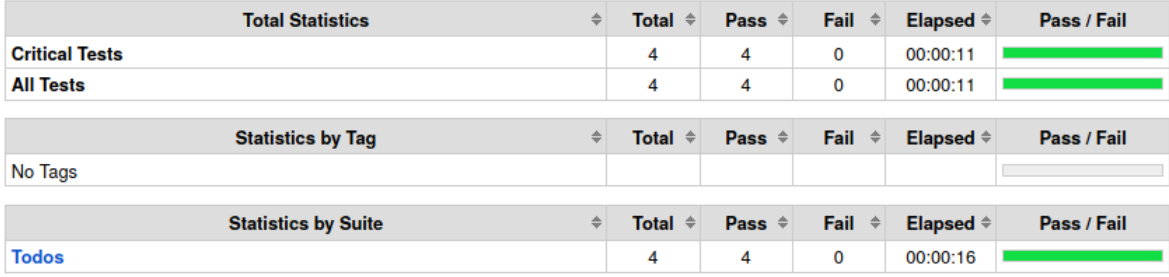

### **Test Execution Log**

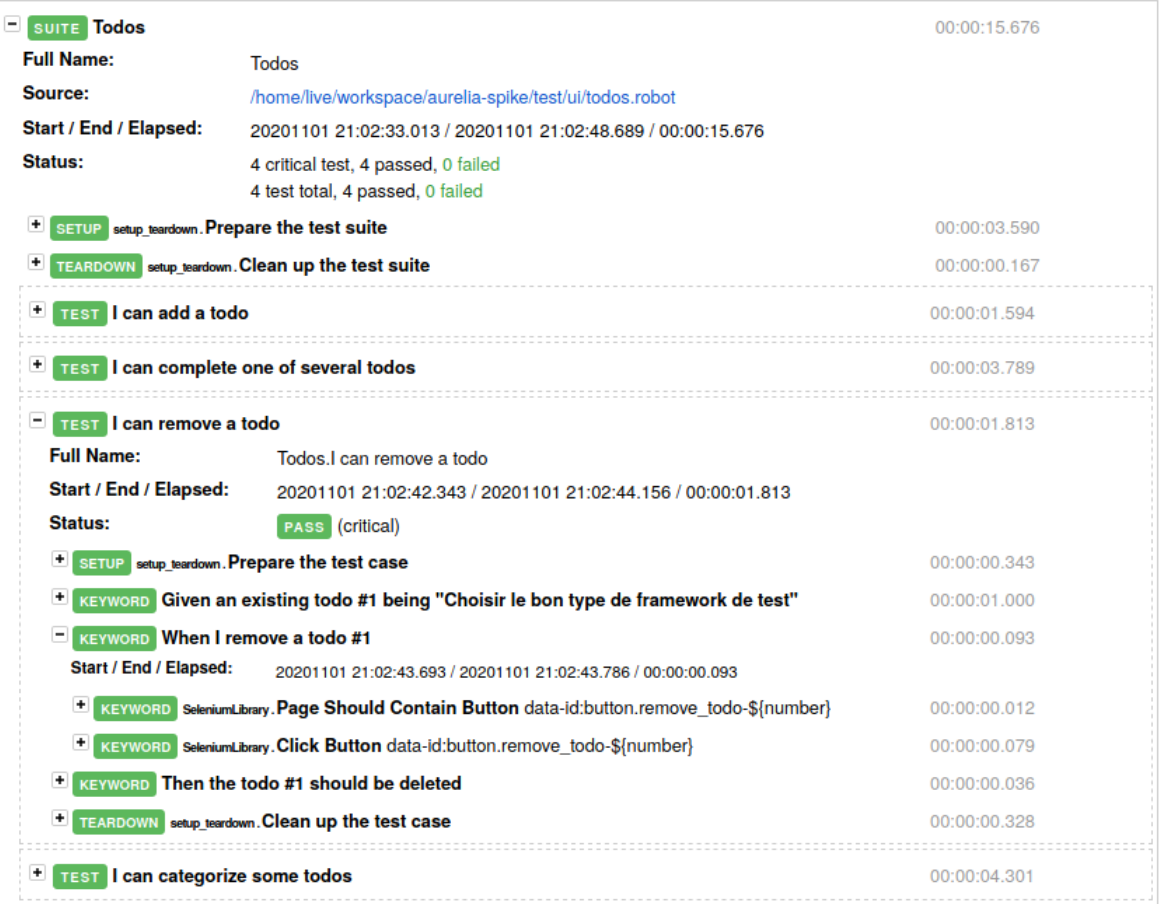

# Implémentation avec Cucumber.js et Protractor en TypeScript

[Cucumber.js](https://github.com/cucumber/cucumber-js) est l'implémentation JavaScript de [Cucumber](https://cucumber.io/), c'est un framework de test pour *Behavior-Driven Development*, permettant de réaliser des tests automatisés en Gherkin.

[Protractor](https://www.protractortest.org/) est un framework de test d'application web, c'est une surcouche de Selenium WebDriver qui couvre toutes ses fonctionnalités. De plus, il fournit des fonctions et des stratégies de sélection qui sont conçues pour les applications Angular et AngularJS. Protractor supporte différents frameworks BDD tels que [Cucumber.js.](https://github.com/cucumber/cucumber-js)

Ci-après, nous avons implémenté un framework BDD avec Protractor et Cucumber.js pour automatiser les cas de test de l'application web "Tout Doux".

```
Todos.feature
Feature: Todos
     When I submit a todo "Adopter de bonnes pratiques de test"
     Then a new todo 1 should be created being "Adopter de bonnes pratiques de
test"
  Scenario: I can complete one of several todos
     Given an existing todo 1 being "Adopter de bonnes pratiques de test"
     And an existing todo 2 being "Comprendre le Keyword-Driven Testing"
     And an existing todo 3 being "Automatiser des cas de test avec Robot
Framework"
     When I complete the todo 2
     Then the todo 2 should be completed
     And the todo 1 should be uncompleted
     And the todo 3 should be uncompleted
  Scenario: I can remove a todo
     Given an existing todo 1 being "Choisir le bon type de framework de test"
     When I remove a todo 1
      Then the todo 1 should be deleted
  Scenario: I can categorize some todos
     When I submit a todo "Choisir un livre intéressant"
      Then the todo 1 should not be categorized
     When I submit a "private" todo "Marcher et faire du vélo avec mon chien"
      Then the todo 2 should be "private"
      When I submit a todo "Faire un câlin avec mon chat"
      Then the todo 3 should be "private"
```
When I submit a "professional" todo "Automatiser un cas de test de plus" Then the todo 4 should be "professional"

# **TodoStepDefinitions.ts**

```
import { Given, Then, When } from "cucumber";
import { Todos } from "../tests/Todos";
import { expect } from 'chai';
When('I submit a todo {string}', async (todo: string) => {
 await todos.submit(todo);
) ;
When('I remove a todo {int}', async (todoNumber: number) => {
 let isPresent = await todos.hasRemoveButton(todoNumber);
 expect(isPresent).equal(true);
 await todos.remove(todoNumber);
});
Then('a new todo {int} should be created being {string}', async (todoNumber:
number, expectedDescription: string) => {
 let actualDescription = await todos.getDescription(todoNumber);
 expect(actualDescription).contain(expectedDescription);
 let isSelected = await todos.isCompleted(todoNumber);
 expect(isSelected).equal(false);
Given('an existing todo {int} being {string}', async (todoNumber: number,
description: string) => {
 await todos.submit(description);
 let actual Description = await todos.getDescription(todoNumber);
 expect(actualDescription).contain(description);
) ;
When('I complete the todo {int}', async (todoNumber: number) => {
 await todos.complete(todoNumber);
});
Then('the todo {int} should be completed', async (todoNumber: number) => {
 let isSelected = await todos.isCompleted(todoNumber);
 expect(isSelected).equal(true);
});
```

```
Then('the todo {int} should be uncompleted', async (todoNumber: number) => {
 let isSelected = await todos. isCompleted(todoNumber);
 expect(isSelected).equal(false);
Then('the todo {int} should be deleted', async (todoNumber: number) => {
 const isPresent = await todos.hasTodo(todoNumber)
 expect(isPresent).equal(false);
});
Then('the todo {int} should not be categorized', async (todoNumber: number) => {
 const isPresent = await todos.hasCategory(todoNumber)
 expect(isPresent).equal(false);
});
When('I submit a {string} todo {string}', async (category: string, description:
string) \Rightarrow {
 await todos.selectCatagory(category);
 await todos.submit(description);
});
Then('the todo {int} should be {string}', async (todoNumber: number,
expectedCategory: string) => {
 let actualCategory = await todos.getCategory(todoNumber);
 expect(actualCategory).contain(todos.categories[expectedCategory]);
});
```
### **Todo.ts**

```
import { browser, by, element } from 'protractor';
export class Todos {
   categories = {
       private: "Personnel",
       professional: "Professionnel"
   };
   async remove(todoNumber: number) {
       let removeButtonElement = await element(by.xpath("//*[@data-id='todo-" +
todoNumber + "']")).element(by.xpath("//button[@data-id='button.removetodo']"));
       return removeButtonElement.click();
```

```
async submit(todo: string) {
       browser.manage().timeouts().implicitlyWait(300);
        await element(by.xpath("//input[@data-id='input.text.description']"
")).sendKeys(todo);
       await element(by.xpath("//button[@type='submit']")).click();
   async getDescription(todoNumber: number) {
       return await element(by.xpath("//*[@data-id='todo-" + todoNumber +
 ']")).qetText();
   async getCategory(todoNumber: number) {
       return await element(by.xpath("//*[@data-id='category-" + todoNumber +
 ']")).getText();
   async hasCategory(todoNumber: number) {
       let todo = await element(by.xpath("//*[@data-id='category-" + todoNumber
       return await todo.isPresent();
   async hasRemoveButton(todoNumber: number) {
       let removeButtonElement = await element(by.xpath("//li[@data-id='todo-" +
todoNumber + "']")).element(by.xpath("//button[@data-id='button.removetodo']"));
       return await removeButtonElement.isPresent();
   async hasTodo(todoNumber: number) {
       let todo = element(by.xpath("//li[@data-id='todo-" + todoNumber + "']"));
       return await todo.isPresent();
   async isCompleted(todoNumber: number) {
       return await element(by.xpath("//input[@data-id='input.checkbox.done-" +
todoNumber + "']")).isSelected();
   async complete(todoNumber: number) {
       await element(by.xpath("//input[@data-id='input.checkbox.done-" +
todoNumber + "']")).click();
    }
```

```
async selectCatagory(catagory: string) {
       await element(by.xpath("//select[@data-id='select.category']")).click();
      await element(by.css('option[value=' + this.categories[catagory] +
']')).click();
```
**hooks.ts**

```
const { Before, AfterAll } = require('cucumber');
import { browser } from 'protractor';
import { config } from '../../conf.js';
Before({ timeout: 100 * 1000 }, async () => {
  browser.get(config.baseUrl);
});
AfterAll({ timeout: 600 * 1000 }, async () => {
  browser.driver.quit();
});
```
#### **protractor.conf.js**

```
const Reporter = require("./src/support/reporter");
exports.config = {
 directConnect: true,
 baseUrl: 'http://localhost:9090/',
 seleniumAddress: 'http://127.0.0.1:4444/wd/hub',
 getPageTimeout: 60000,
 allScriptsTimeout: 500000,
 framework: 'custom',
 frameworkPath: require.resolve('protractor-cucumber-framework'),
 capabilities: {
   acceptInsecureCerts: true,
   chromeOptions: {
     args: ["--disable-gpu", "--window-size=600,300" ]
 specs: ['src/features/Todos.feature'],
 onPrepare: async function () {
```
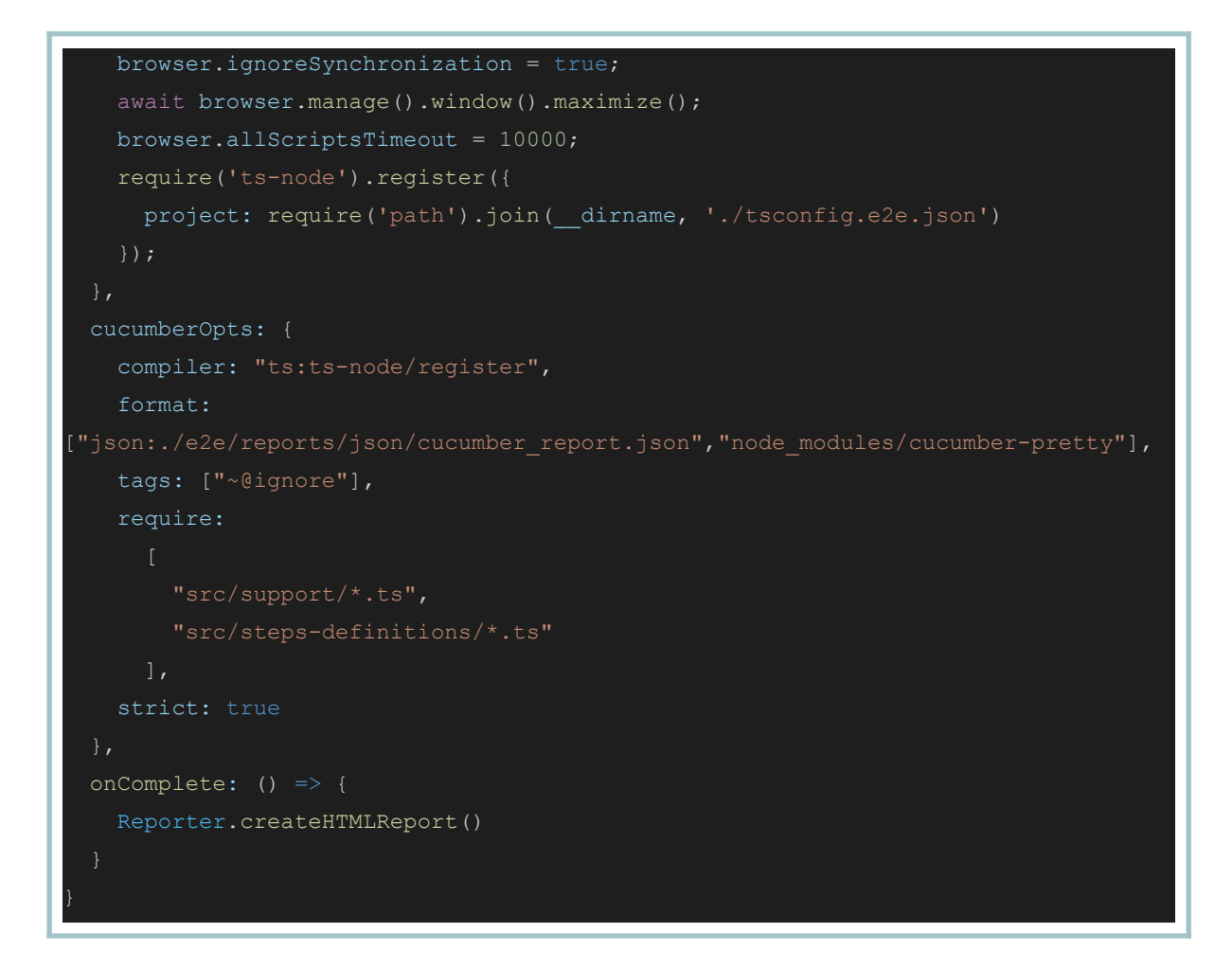

Le dépôt du code source est disponible [ici.](https://github.com/livre-blanc-adtf2020/todos-bdd-with-cucumberjs-protractor)

Après avoir exécuté les tests, CucumberJs génère le rapport ci-après.

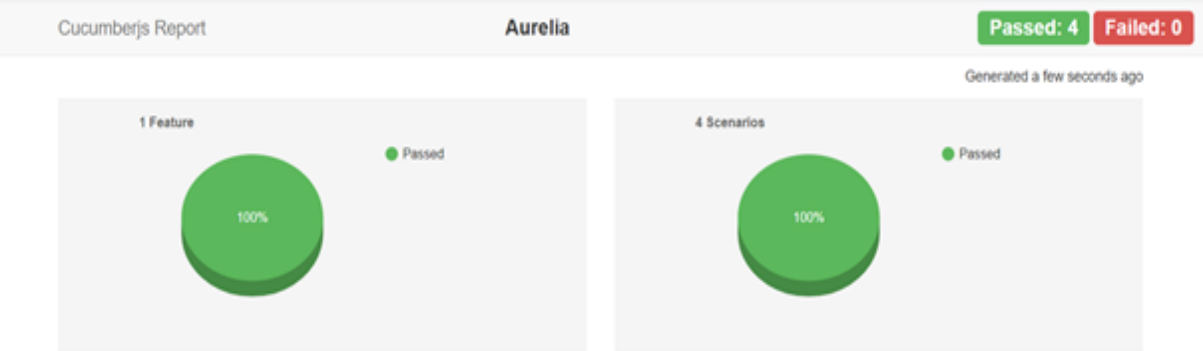

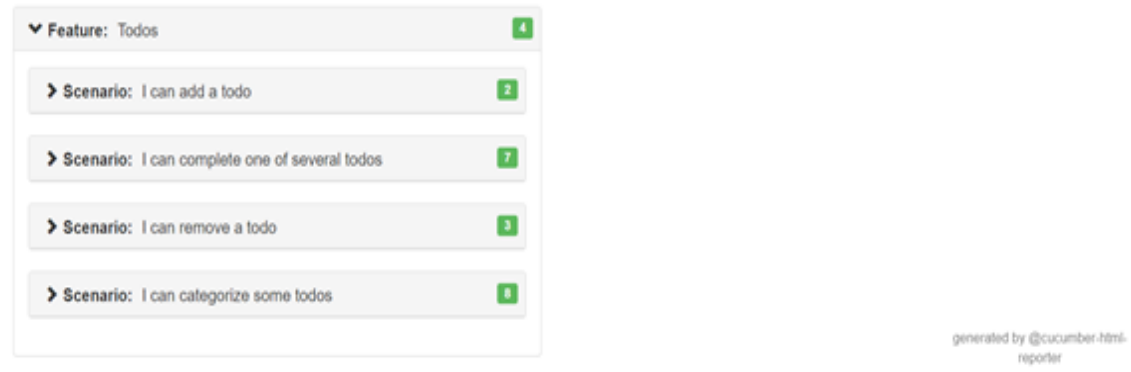

Et il est facile de consulter le niveau de détail souhaité simplement en dépliant les étapes des tests dans le rapport.

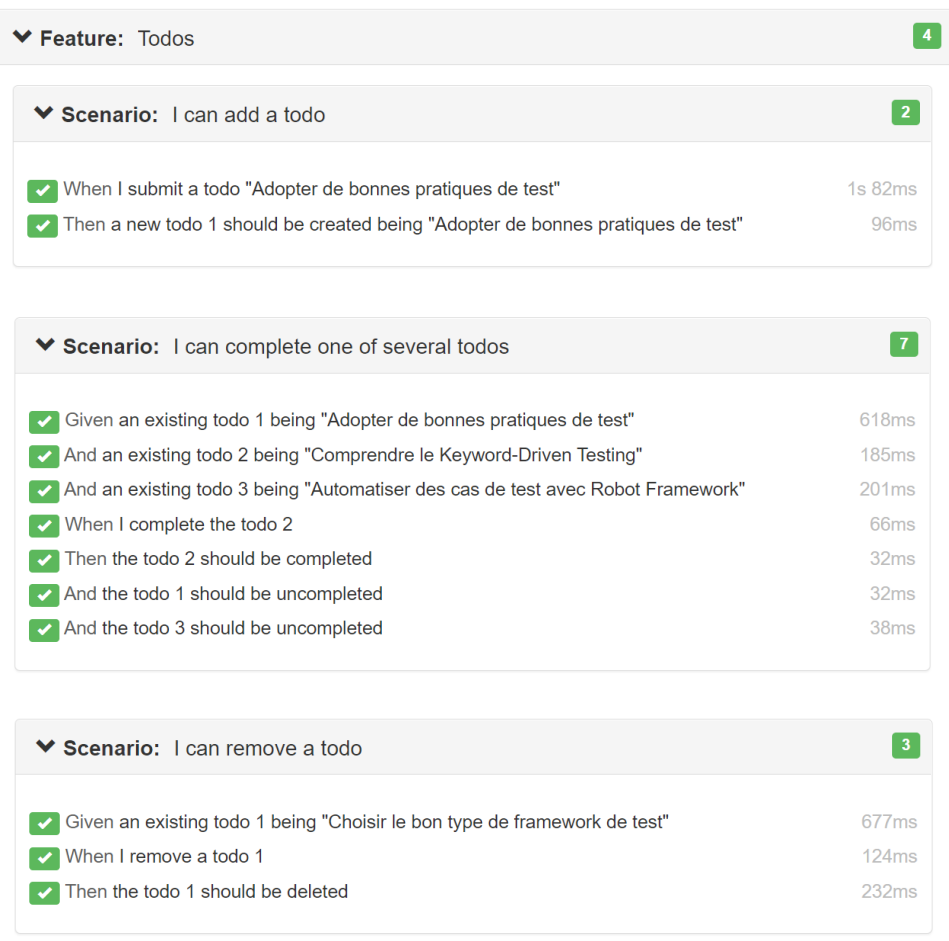

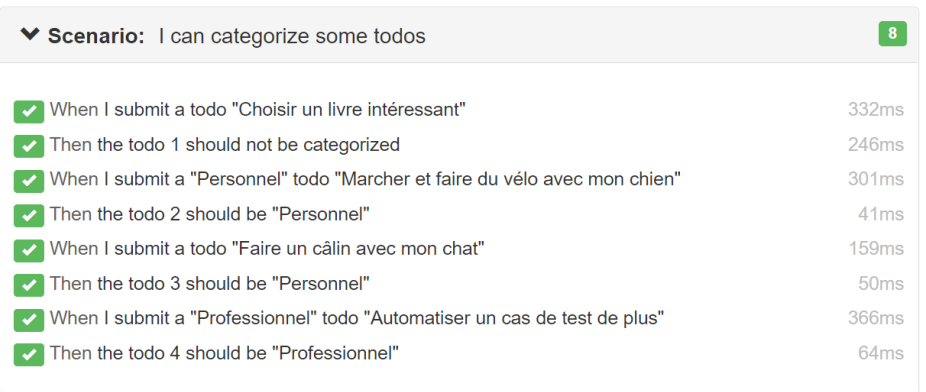

# Implémentation avec Cypress et Cucumber en JavaScript

[Cypress](https://www.cypress.io/) est un outil d'automatisation des tests frontend, en Javascript. Il s'exécute dans le navigateur avec un accès bas niveau (accès à la console, aux événements AJAX, au DOM) sans WebDriver. Il utilise de nombreuses librairies JS connues telles que Mocha, Chai, Sinon, jQuery, Lodash, …

Cypress a révolutionné l'approche des end-to-end tests en rendant l'écriture des tests plus simple et moins coûteuse en terme du temps, et en présentant plusieurs points forts :

- Facile à mettre en place
- Simple à utiliser
- Rapidité d'exécution des tests
- Très bonne documentation
- Gestion du temps d'attente automatique (exemple : jusqu'au chargement complet de la page)
- Sauvegarde de l'état du DOM à chaque étape : on peut ainsi s'assurer que les bons éléments s'affichent à une étape précise de la navigation
- Facilité d'investigation en cas d'erreur grâce aux enregistrements vidéo, capture d'écran, logs, etc.

[Cypress-cucumber-preprocessor](https://www.npmjs.com/package/cypress-cucumber-preprocessor) est un module/package npm, qui permet d'intégrer Cucumber avec Cypress afin d'implémenter les tests BDD.

[Multiple-cucumber-html-reporter](https://www.npmjs.com/package/multiple-cucumber-html-reporter) est une bibliothèque npm, qui permet de générer des rapports d'exécution des tests sous format JSON et HTML.

Ci-dessous, nous avons implémenté un framework BDD avec Cypress et Cypress-cucumber-preprocessor.js pour automatiser les cas de test de l'application web "Tout Doux".

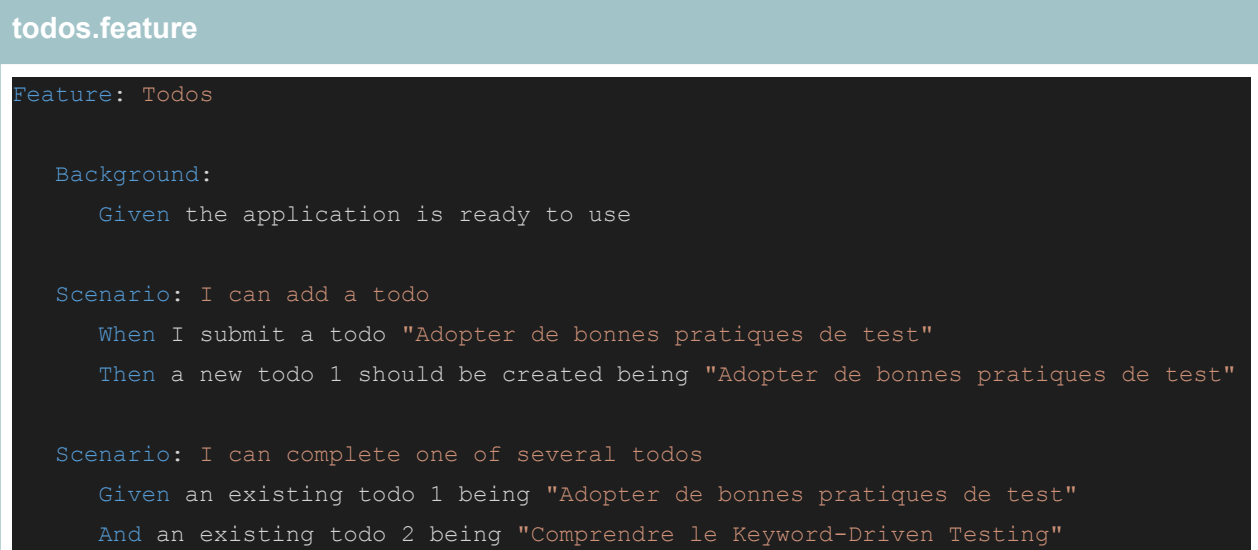

```
And an existing todo 3 being "Automatiser des cas de test avec Robot Framework"
   When I complete the todo 2
   Then the todo 2 should be completed
   And the todo 1 should be uncompleted
   And the todo 3 should be uncompleted
Scenario: I can remove a todo
   Given an existing todo 1 being "Choisir le bon type de framework de test"
   When I remove a todo 1
   Then the todo 1 should be deleted
Scenario: I can categorize some todos
   When I submit a todo "Choisir un livre intéressant"
   Then the todo 1 should not be categorized
   When I submit a "private" todo "Marcher et faire du vélo avec mon chien"
   Then the todo 2 should be "private"
   When I submit a todo "Faire un câlin avec mon chat"
   Then the todo 3 should be "private"
   When I submit a "professional" todo "Automatiser un cas de test de plus"
   Then the todo 4 should be "professional"
```
#### **todoStepDefinitions.js**

```
import { Given, When, Then } from "cypress-cucumber-preprocessor/steps"
import Todos from "./todos.js"
const sut = new Todos()
Given('the application is ready to use', () => {
   cy.visit('/')
   sut.verifyTheAppIsReady()
})
Given('an existing todo {int} being {string}', (todoNumber, todoDescription) => {
   sut.submitTodo(todoDescription)
   sut.verifyTodoIsCreated(todoNumber, todoDescription)
})
When('I submit a {string} todo {string}', (todoCategory, todoDescription) => {
   sut.selectTodoCategory(todoCategory)
   sut.submitTodo(todoDescription)
})
When('I submit a todo {string}', todoDescription => sut.submitTodo(todoDescription))
```

```
Then('a new todo {int} should be created being {string}', (todoNumber,
todoDescription) => sut.verifyTodoIsCreated(todoNumber, todoDescription))
When('I complete the todo {int}', todoNumber => sut.completeTodo(todoNumber))
Then('the todo {int} should be completed', todoNumber =>
sut.verifyTodoIsCompleted(todoNumber))
Then('the todo {int} should be uncompleted', todoNumber =>
sut.verifyTodoIsNotCompleted(todoNumber))
When('I remove a todo {int}', todoNumber => sut.deleteTodo(todoNumber))
Then('the todo {int} should be deleted', todoNumber =>
sut.verifyTodoIsDeleted(todoNumber))
Then('the todo {int} should not be categorized', todoNumber =>
sut.verifyTodoIsNotCatigorized(todoNumber))
Then('the todo {int} should be {string}', (todoNumber, todoCategory) =>
```
sut.verifyTodoHasCategory(todoNumber, todoCategory))

# **todos.js**

```
export default class Todos {
   verifyTheAppIsReady(){
       cy.get('[id="heading"]').invoke('text').should('eq', 'Tâches')
   submitTodo(todoDescription){
cy.get('[data-id="input.text.description"]').type(todoDescription).should('have.value
 , todoDescription)
       cy.get('button[type="submit"]').click()
   verifyTodoIsCreated(todoNumber, todoDescription){
       cy.get('[data-id="todo-' + todoNumber +
'"]').invoke('text').should('include', todoDescription)
   completeTodo(todoNumber){
```

```
cy.get('[data-id="input.checkbox.done-' + todoNumber + '"]').check()
   verifyTodoIsCompleted(todoNumber){
       cy.get('[data-id="input.checkbox.done-' + todoNumber +
'"]').should('be.checked')
   verifyTodoIsNotCompleted(todoNumber){
       cy.get('[data-id="input.checkbox.done-' + todoNumber +
'"]').should('not.be.checked')
   deleteTodo(todoNumber){
       cy.get('[data-id="button.remove_todo-' + todoNumber + '"]').click()
   verifyTodoIsDeleted(todoNumber){
       cy.get('[data-id="todo-' + todoNumber + '"]').should('not.exist')
   verifyTodoIsNotCatigorized(todoNumber){
       cy.contains('[data-id="category-' + todoNumber + '"]').should('not.exist')
   selectTodoCategory(category){
       Cypress.on('uncaught:exception', (err, runnable) => {
           return false
        })
       var categoryToSelect = this.getTodoCategoryLabel(category)
       cy.get('[data-id="select.category"]').select(categoryToSelect)
   verifyTodoHasCategory(todoNumber, todoCategory){
       var category = this.getTodoCategoryLabel(todoCategory)
       cy.get('[data-id="category-' + todoNumber + '"]').invoke('text').should('eq',
category)
   getTodoCategoryLabel(todoCategory){
       return todoCategory == 'professional' ? 'Professionnel' : 'Personnel'
```
#### **report.js**

```
const report = require('multiple-cucumber-html-reporter')
const fs = require('fs-extra')
const path = require('path')
const chalk = require('chalk')
const cucumberJsonDir = 'reports/cucumber-json-reports/'
const cucumberReportFileMap = {}
const cucumberReportMap = {}
const jsonIndentLevel = 2
const htmlReportDir = 'reports/cucumber-html-report/'
const screenshotsDir = 'reports/screenshots'
getCucumberReportMaps()
addScreenshots()
generateReport()
function getCucumberReportMaps() {
 const files = fs.readdirSync(cucumberJsonDir).filter((file) => {
   return file.indexOf('.json') > -1
 })
 files.forEach((file) => {
   const json = JSON.parse(fs.readFileSync(path.join(cucumberJsonDir,
file)))
   if (!json[0]) {
     return
   const [feature] = json[0].uri.split('')'.reverse()cucumberReportFileMap[feature] = file
   cucumberReportMap[feature] = json
 })
function addScreenshots() {
 const prependPathSegment = (pathSegment) => (location) =>
path.join(pathSegment, location)
```

```
const readdirPreserveRelativePath = (location) =>
fs.readdirSync(location).map(prependPathSegment(location))
 const readdirRecursive = (location) =>
   readdirPreserveRelativePath(location).reduce(
      (result, currentValue) \Rightarrowfs.statSync(currentValue).isDirectory()
          ? result.concat(readdirRecursive(currentValue))
          : result.concat(currentValue),
      [],
 const screenshots =
readdirRecursive(path.resolve(screenshotsDir)).filter((file) => {
   return file.indexOf('.png') > -1
 })
 const featuresList = Array.from(new Set(screenshots.map((x) =>
x.\text{match} (/[\w- .]+\.feature/g)[0])))
 featuresList.forEach((feature) => {
   screenshots.forEach((screenshot) => {
either of these:
(example #1) (failed).png
      const regex = /(? < = -- ) . +? ((? = \(example \# \d+\))|(? =
\hbox{(failed\)) | (?=\.\w1\{3\}))/qconst [scenarioName] = screenshot.match(regex)
     console.info(chalk.blue('\n Adding screenshot to cucumber-json
report for'))
     console.info(chalk.blue(` '${scenarioName}'`))
      const myScenarios =
cucumberReportMap[feature][0].elements.filter((e) =>
scenarioName.includes(e.name))
```

```
if (!myScenarios) {
        return
     let foundFailedStep = false
     myScenarios.forEach((myScenario) => {
        if (foundFailedStep) {
         return
        let myStep
        if (screenshot.includes('(failed)')) {
         myStep = myScenario.steps.find((step) => step.result.status ===
'failed')
        } else {
         myStep = myScenario.steps.find((step) =>
step.name.includes('screenshot'))
        if (!myStep) {
         return
        const data = fs.readFileSync(path.resolve(screenshot))
        if (data) {
         const base64Image = Buffer.from(data,
'binary').toString('base64')
         if (!myStep.embeddings) {
           myStep.embeddings = []
           myStep.embeddings.push({ data: base64Image, mime_type:
'image/png' })
           foundFailedStep = true
      })
     fs.writeFileSync(
        path.join(cucumberJsonDir, cucumberReportFileMap[feature]),
       JSON.stringify(cucumberReportMap[feature], null,
jsonIndentLevel),
    })
 })
```

```
function generateReport() {
 if (!fs.existsSync(cucumberJsonDir)) {
   console.warn(chalk.yellow(`WARNING: Folder './${cucumberJsonDir}' not
found. REPORT CANNOT BE CREATED!`))
   report.generate({
     jsonDir: cucumberJsonDir,
     reportPath: htmlReportDir,
     displayDuration: true,
     displayReportTime: true,
     pageTitle: 'Todos-Test Report',
     reportName: `Todos Test Report - ${new Date().toLocaleString()}`,
     hideMetadata: true,
    })
```
### **cypress.json**

```
"baseUrl":"http://localhost:9090",
```

```
"integrationFolder": "cypress/ui",
```

```
"testFiles": "**/*.feature",
```

```
"video": false,
```

```
"screenshotsFolder": "reports/screenshots",
```

```
"chromeWebSecurity": false
```
#### **cypress.json**

```
"cypress-cucumber-preprocessor": {
    "step definitions": "cypress/ui/step definitions/",
    "cucumberJson": {
      "generate": true,
      "outputFolder": "reports/cucumber-json-reports",
     "filePrefix": "",
```
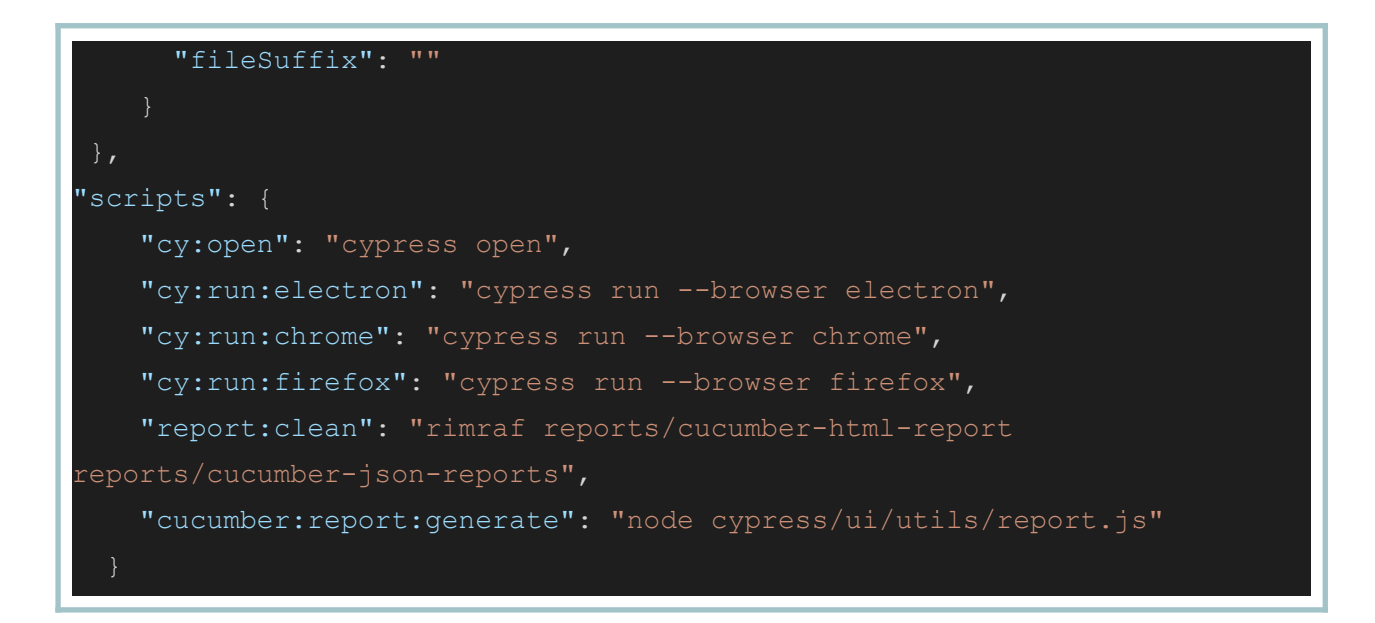

Le dépôt du code source est disponible [ici.](https://github.com/livre-blanc-adtf2020/todos-bdd-with-cypress)

Après avoir exécuté les tests, [Multiple-cucumber-html-reporter](https://www.npmjs.com/package/multiple-cucumber-html-reporter) génère le rapport HTML ci-après.

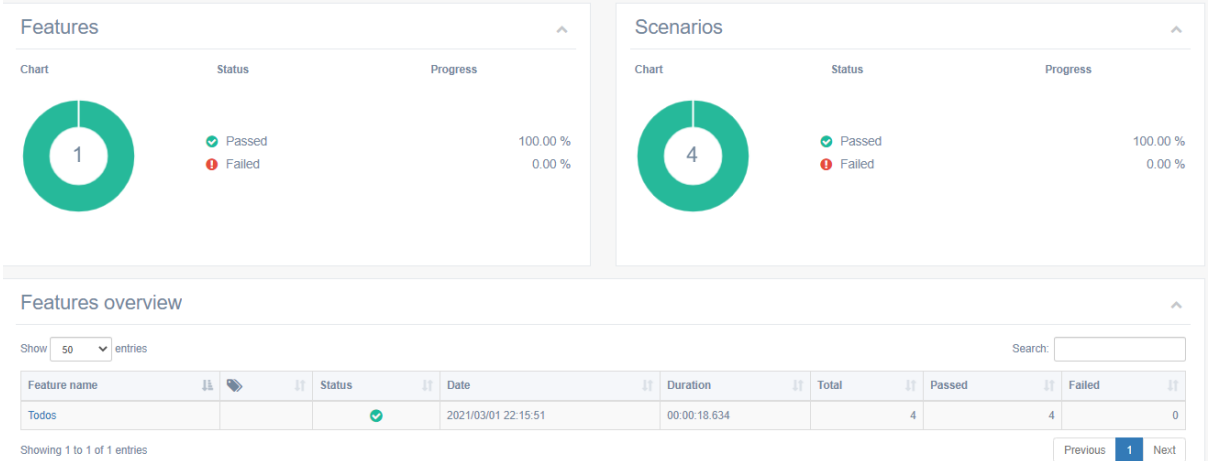

Le clic sur le nom de la feature sur le tableau 'Features overview' permet de visualiser la liste des scénarios:
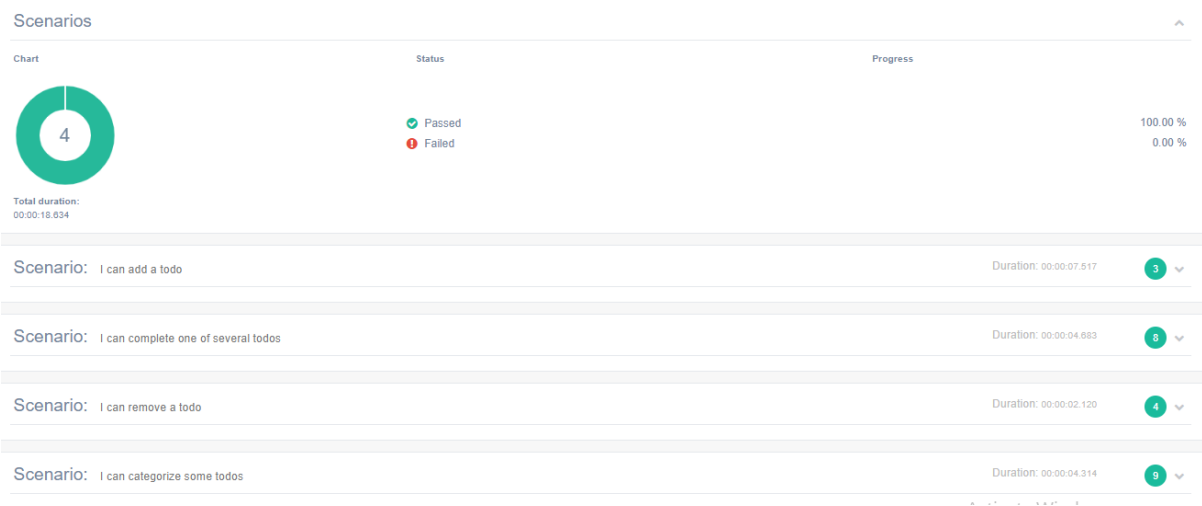

# Pour visualiser les différentes étapes d'un scénario il suffit de cliquer sur le nom du scénario correspondant:

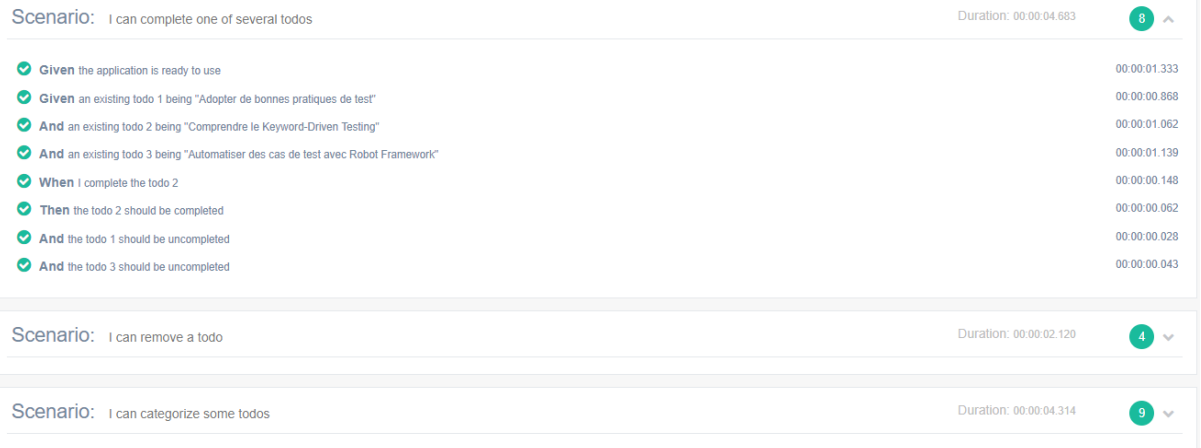

### **Besoin d'aide pour mettre en place ces frameworks et former vos collaborateurs ?**

Il est important de comprendre les principes de fonctionnement de ces frameworks, ainsi que leur pertinence et impact pour votre organisation. Or leur mise en place est souvent complexe. Nous sommes donc à votre disposition pour vous aider dans le choix et l'implémentation d'un cadre méthodologique et des outils appropriés, en vous accompagnant dans vos projets. Outre l'automatisation des tests, nous pouvons vous aider à adopter une approche globale de la qualité pour vos futurs produits. Grâce à notre accompagnement, vous gagnerez un temps précieux comme en compétitivité.

# **All4 Test**

[All4Test](https://www.all4test.fr/) est un *pure player* du test et de la qualité logiciel en France depuis 2006, présent à Paris, Sophia-Antipolis, Bordeaux et Tunis. Nous intervenons en audit, formation, AT ou projet d'externalisation des tests (TRA).

## **[CONTACT@ALL4TEST.COM](mailto:contact@all4test.com)**

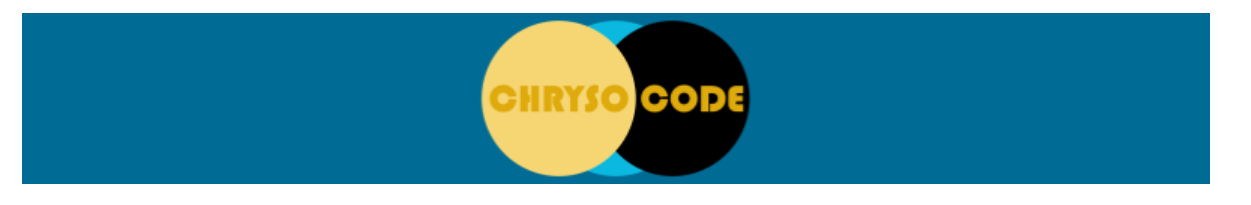

[Chrysocode](https://chrysocode.io/) est un cabinet de conseil spécialisé en stratégie IT (augmentation des capacités opérationnelles des organisations) et dans la conduite du changement en ingénierie logicielle. Son ambition est de rendre à l'Ingénierie du Code ses lettres de noblesse, en libérant les potentiels humains et les savoir-faire. Découvrez la proposition de valeur de [Chrysocode](https://chrysocode.io/) à travers son pitch [deck.](https://tinyurl.com/chrysopitch)

### **[CONTACT@CHRYSOCODE.IO](mailto:contact@chrysocode.io)**

Nous collaborons ensemble pour construire une offre complète centrée sur la *[Quality](https://www.all4test.fr/entreprise/comment-garantir-la-qualite-logicielle-quality-by-design/) By [Design](https://www.all4test.fr/entreprise/comment-garantir-la-qualite-logicielle-quality-by-design/)*, une approche globale de la qualité, dont l'objectif est d'accompagner les clients sur les thèmes du "Mieux Spécifier", "Mieux Développer", "Mieux Tester".

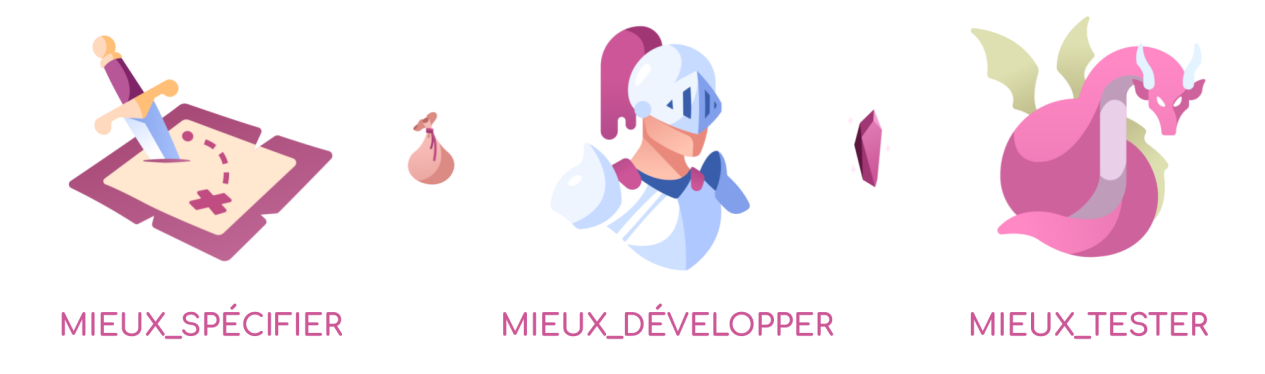